### UNIVERSIDAD TÉCNICA DE AMBATO

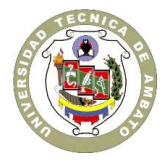

### CENTRO DE VINCULACIÓN CON LA COLECTIVIDAD "CEVIC"

### **FACULTAD DE: INGENIERÍA EN SISTEMAS, ELECTRÓNICA E INDUSTRIAL**

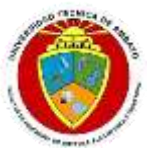

**PROGRAMA:** Unidad de Vinculación con la Colectividad

**CARRERA DE:** Ingeniería en Sistemas Computacionales e Informáticos

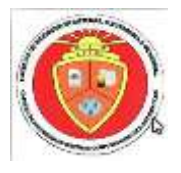

### **PROYECTO ACADÉMICO DE SERVICIO COMUNITARIO PARA VINCULACIÓN CON LA SOCIEDAD**

### **PRODUCTO DEL PROYECTO**

**NOMBRE DEL PROYECTO:** Automatización del manejo de información del Laboratorio Clínico del Hospital Provincial General Docente Ambato

**DOCENTE COORDINADOR:** Ing. Mg. Vicente Morales

**DOCENTE(S) AUTOR(ES) DEL PROYECTO:** Ing. Mg. Vicente Morales

**ENTIDAD(ES) BENEFICIARIA(S):** Hospital Provincial General Docente Ambato

**COORDINADOR(ES) ENTIDAD(ES) BENEFICIARIA(S):** Dr. Rodrigo Andagana

### **6. PRODUCTO(S) DEL PROYECTO**

6.1 Documentos Técnicos del Proyecto

6.2 Manual de Usuario

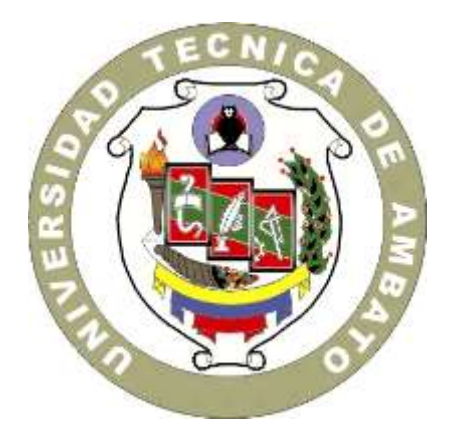

*INFORME TECNICO FINAL DE ELABORACION Y DISEÑO DE SOFTWARE*

### **UNIVERSIDAD TÉCNICA DE AMBATO**

**CENTRO DE VINCULACIÓN CON LA COLECTIVIDAD"CEVIC" FACULTAD DE: INGENIERÍA EN SISTEMAS, ELECTRÓNICA E INDUSTRIAL CARRERA DE: Ingeniería en Sistemas Computacionales e Informáticos**

**NOMBRE DEL PROYECTO: Sistema Informático destinado al manejo de información del Laboratorio Clínico del Hospital Provincial General Docente Ambato**

2013-2014

### <span id="page-3-0"></span>**TITULO**

### **Sistema Informático destinado al manejo de información del Laboratorio Clínico del Hospital Provincial General Docente Ambato**

**Docente coordinador:** Ing. Mg. Vicente Morales

**Entidad(es) beneficiaria(s):** Hospital Provincial General Docente Ambato

**Coordinador(es) entidad(es) beneficiaria(s):** Dr. Rodrigo Andagana

**Responsables del diseño y desarrollo del software:**

- Esmeralda Alencastro
- Miguel López
- Wilson Sánchez
- Fernando Sánchez

### <span id="page-4-0"></span>**RESUMEN**

El presente proyecto pretende automatizar el manejo de la información dentro del área de Laboratorio Clínico del Hospital Provincial General Docente Ambato y dar un debido control, seguimiento y almacenamiento de documentos correspondientes a exámenes y solicitudes médicas para así contribuir a la mejora de la atención a todos los usuarios que requieren dicho servicio.

Para ello se ha desarrollado un sistema transaccional en plataforma ASPNET con conexión a un motor de base de datos FIREBIRD, el cual nos permitirá organizar y archivar la información correspondiente a exámenes y solicitudes receptadas por el personal, las mismas que tendrán disponibilidad para cualquier petición en forma de reportes e informes.

#### <span id="page-4-1"></span>**Localización geográfica**

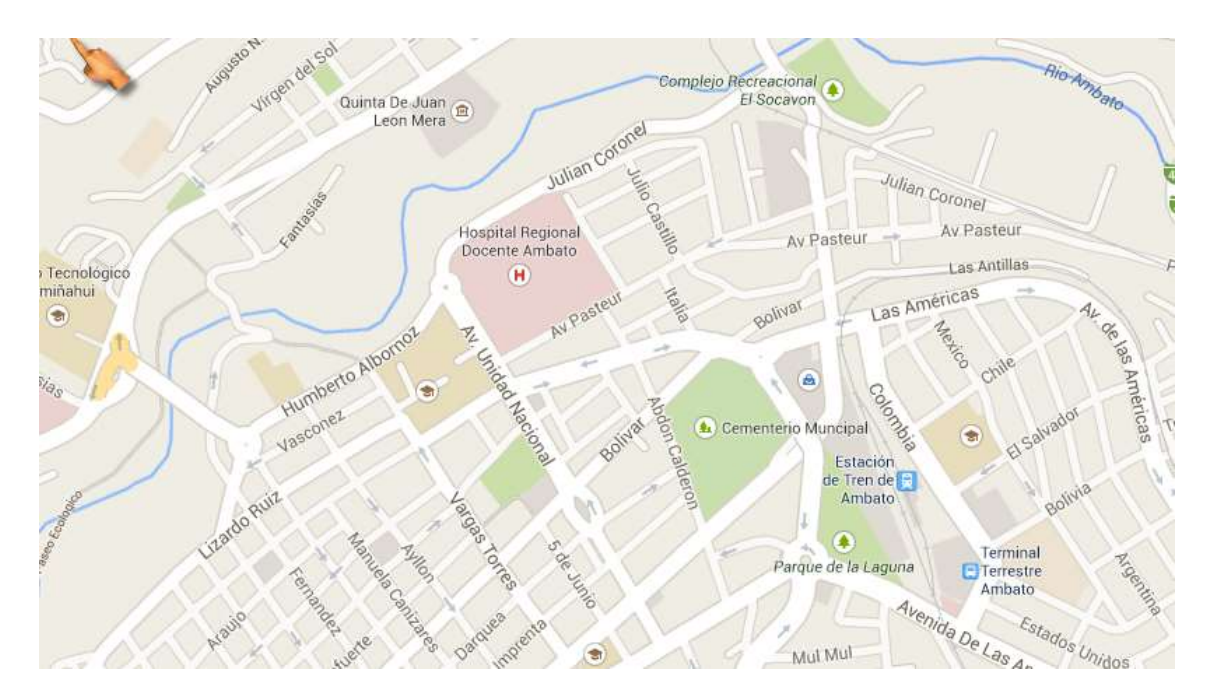

#### **Hospital Provincial General Docente Ambato, Tungurahua, Ecuador**

### **INDICE**

### Contenido

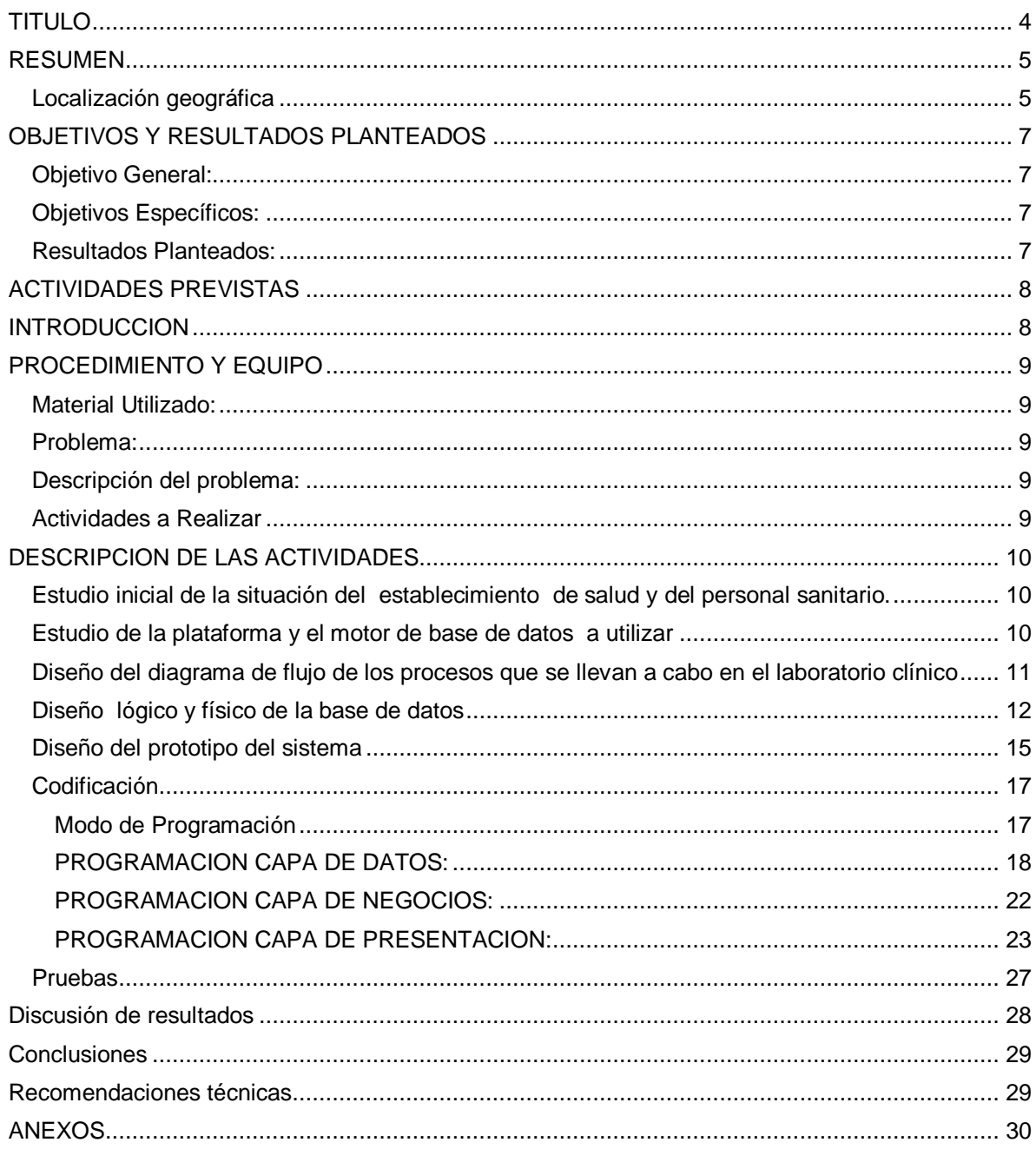

### <span id="page-6-0"></span>**OBJETIVOS Y RESULTADOS PLANTEADOS**

#### <span id="page-6-1"></span>**Objetivo General:**

Automatizar el control de información sobre los resultados de análisis clínicos realizados a los pacientes que reciben atención medica en el "Hospital Provincial General Docente Ambato".

#### <span id="page-6-2"></span>**Objetivos Específicos:**

Mejorar la atención en el área de Laboratorio Clínico y la manera en que se manejan la información de los diferentes análisis realizados, manteniendo actualizada y disponible dicha información de una manera rápida, eficaz y funcional.

#### <span id="page-6-3"></span>**Resultados Planteados:**

R1. Manejo de información automatizada

- R2. Almacenamiento lógico de las solicitudes y análisis
- R3. Minimizar tiempo mediante la presentación de resultados en reportes e informes

R3. Capacitación del personal acerca de las funciones y procesos del sistema para mantenerlo actualizado y con un funcionamiento correcto

### <span id="page-7-0"></span>**ACTIVIDADES PREVISTAS**

- Levantamiento de requerimientos
- Análisis de requerimientos y necesidades del usuario
- Modelamiento de la base de datos
- Diseño del prototipo del sistema
- Desarrollo y codificación
- <span id="page-7-1"></span>**Pruebas**

### **INTRODUCCION**

El Hospital Provincial General Docente Ambato es un centro de salud público que brinda servicios hospitalarios, atención y asistencia médica en la ciudad de Ambato, provincia de Tungurahua, se encuentra ubicado en las calles Av. Pasteur y Unidad Nacional en la ciudad de Ambato, provincia de Tungurahua.

El talento humano con que cuenta al momento es: 2 Médicos, 11 Tecnólogos y 3 Auxiliares. Además, cuenta con 1 laboratorio, 7 salas o mesas de trabajo, 7 computadoras de la cuales cuatro están en uso y tres son nuevas pero se encuentran inactivas. Dispone de acceso a Internet, aunque actualmente sólo una computadora puede acceder al servicio.

El Laboratorio Clínico presta sus servicios a todos los usuarios que acuden a la Consulta Externa y pacientes hospitalizados. Este laboratorio tiene un flujo frecuente de pacientes de 300 a 400 por día, dicha de la información se lleva actualmente en forma semiautomática, parte de la información de pacientes se lleva en forma manual en hojas de papel y otra parte se ingresa al computador. Los técnicos de laboratorio llevan un registro diario de pacientes de forma manual, el cual es registrado por la Secretaria en Excel en una computadora para su posterior análisis y procesamiento de información y la emisión de reportes.

La gran cantidad de información que se maneja requiere que sea procesada de forma inmediata y ágil para ahorrar tiempo, tanto en la atención al paciente, como en el procesamiento de la información y la entrega de resultados en las distintas áreas que lo hayan solicitado además de dar un debido control, seguimiento y validación de documentos correspondientes a exámenes médicos de todos los usuarios que acuden a la Consulta Externa y Pacientes Hospitalizados permitiendo al Laboratorio Clínico del Hospital Provincial General Docente Ambato tener un debido archivo, historial como informes diarios, mensuales y de acuerdo a la periodicidad que se requiera para una mejor organización, control, supervisión de los exámenes de todos los usuarios que requieren el servicio.

### <span id="page-8-0"></span>**PROCEDIMIENTO Y EQUIPO**

### <span id="page-8-1"></span>**Material Utilizado:**

- Computadora
- Pendrive
- Equipo de trabajo (Equipo de desarrollo)

#### <span id="page-8-2"></span>**Problema:**

Insuficiente automatización en el manejo de la información en el Laboratorio Clínico del Hospital Provincial General Docente Ambato y retardo en los procesos operativos.

### <span id="page-8-3"></span>**Descripción del problema:**

- Demora en la información
- Duplicidad en los documentos
- Pérdida de tiempo en los procesos
- Inexistencia de control en las solicitudes
- Inconsistencia y datos basura en los documentos

#### <span id="page-8-4"></span>**Actividades a Realizar**

- Estudio inicial de la situación del establecimiento de salud y del personal sanitario.
- Estudio de la plataforma y el motor de base de datos a utilizar
- Diseño del diagrama de flujo de los procesos que se llevan a cabo en el laboratorio clínico
- Diseño lógico y físico de la base de datos
- Diseño del prototipo del sistema
- Codificación
- Pruebas

### <span id="page-9-0"></span>**DESCRIPCION DE LAS ACTIVIDADES**

### <span id="page-9-1"></span>**Estudio inicial de la situación del establecimiento de salud y del personal sanitario.**

En la actualidad la institución lleva su información de registros y procesos de forma manual o mediante hojas de cálculo produciendo una pérdida de tiempo tanto para los usuarios como para el público, dicha información se encuentra duplicada y redunda cada vez que pasa por el personal de la institución.

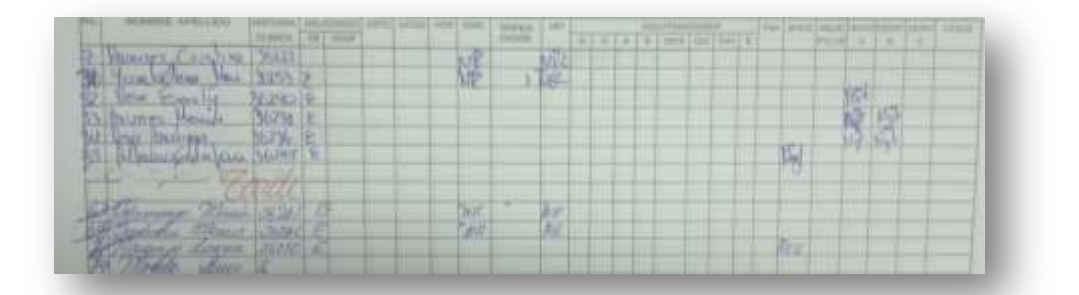

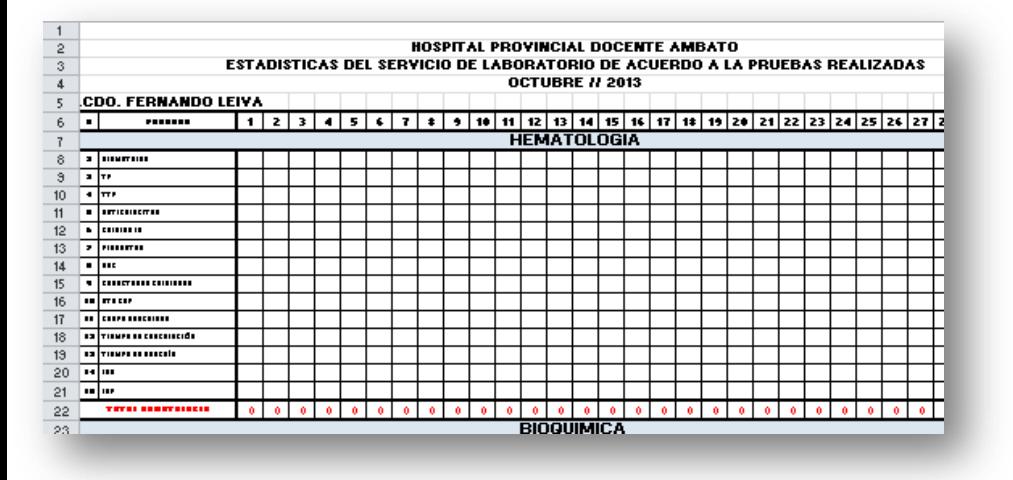

Fig.: Registros manual y en hoja de cálculo de análisis realizados.

Por consecuencia se propone dar solución de este problema mediante un sistema de almacenamiento de información la cual podrá ser modificada y estará disponible en cualquier momento en manera de informes y reportes estadístico

### <span id="page-9-2"></span>**Estudio de la plataforma y el motor de base de datos a utilizar**

**Herramienta de desarrollo del sistema**: ASPNET **Lenguaje de programación**: C# **Motor de Base de Datos**: Firebird **Creación y Visualización de reportes:** Crystal Reports

### <span id="page-10-0"></span>**Diseño del diagrama de flujo de los procesos que se llevan a cabo en el laboratorio clínico**

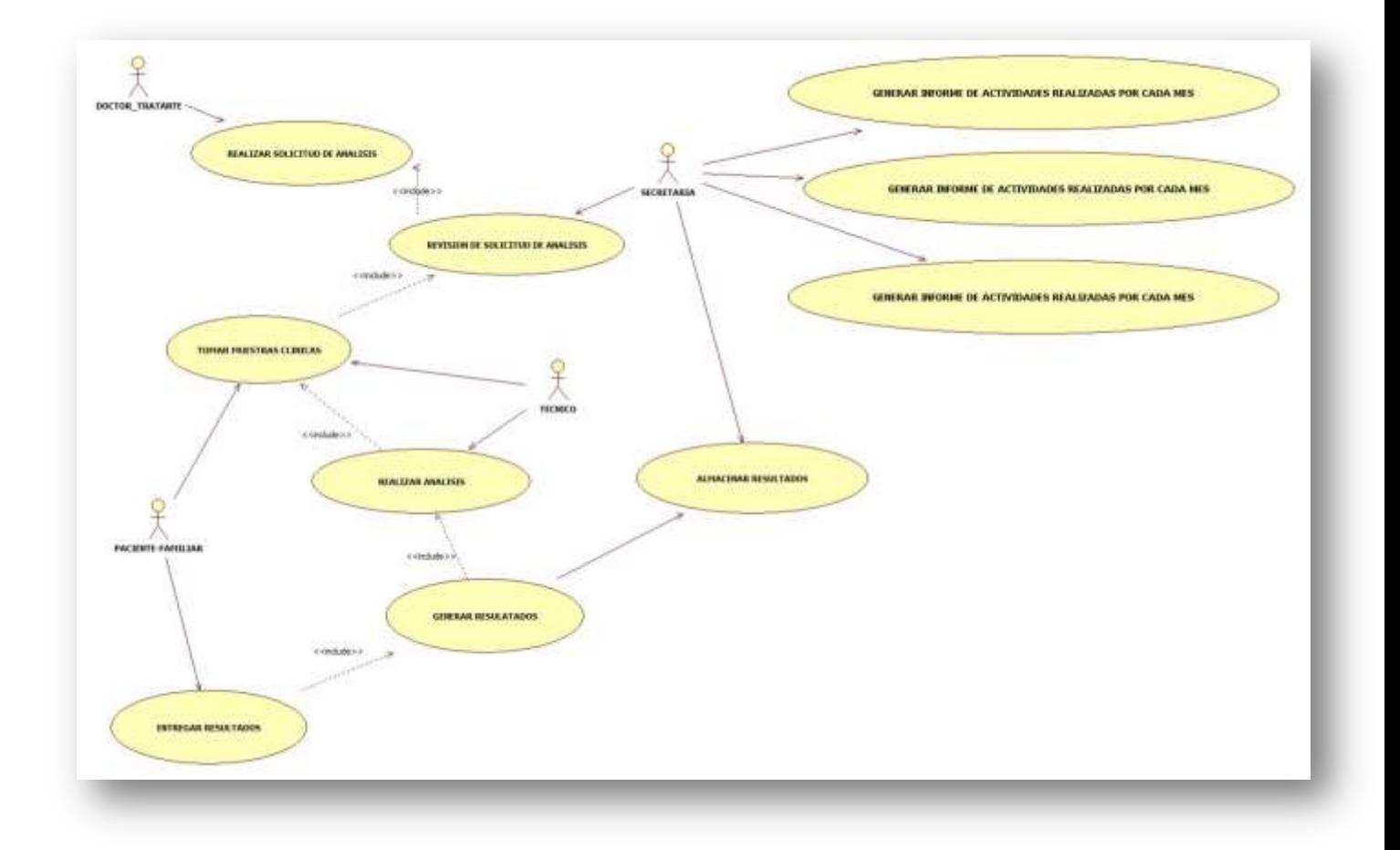

### <span id="page-11-0"></span>**Diseño lógico y físico de la base de datos**

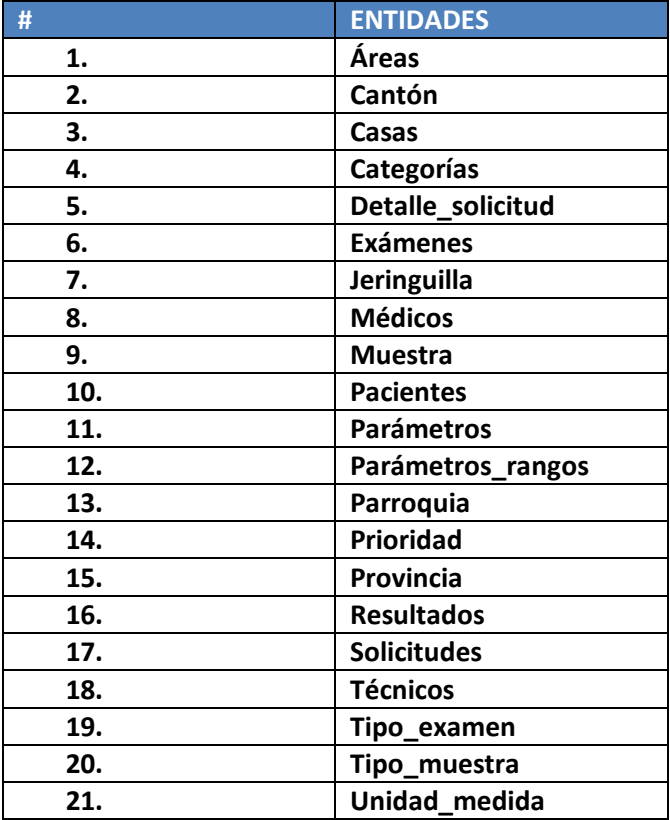

Fig. Diagrama lógico de la base de datos Fig. Diagrama lógico de la base de datos

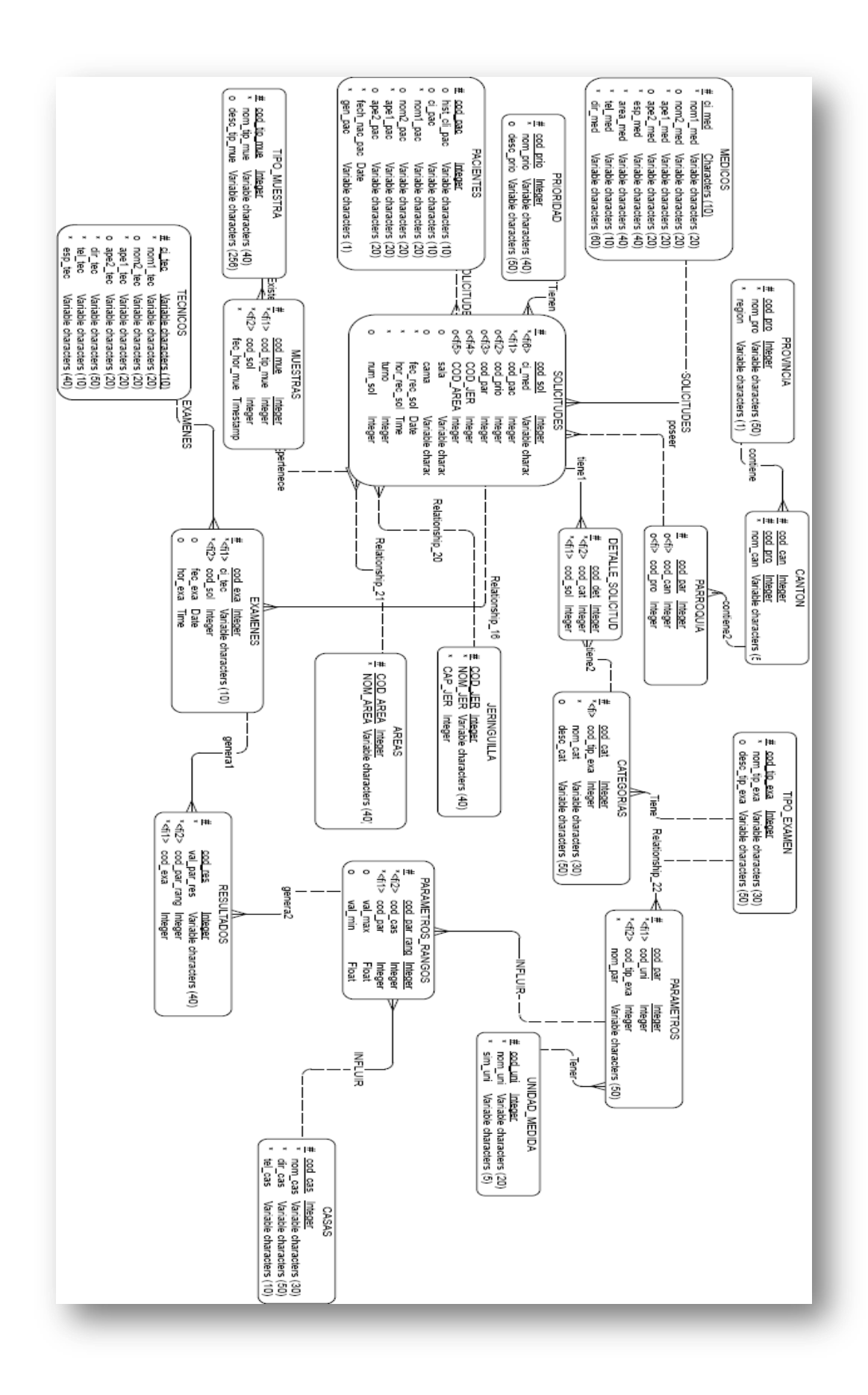

Los métodos de selección y DML se los realizo mediante procedimientos almacenados para asegurar la seguridad de la base de datos:

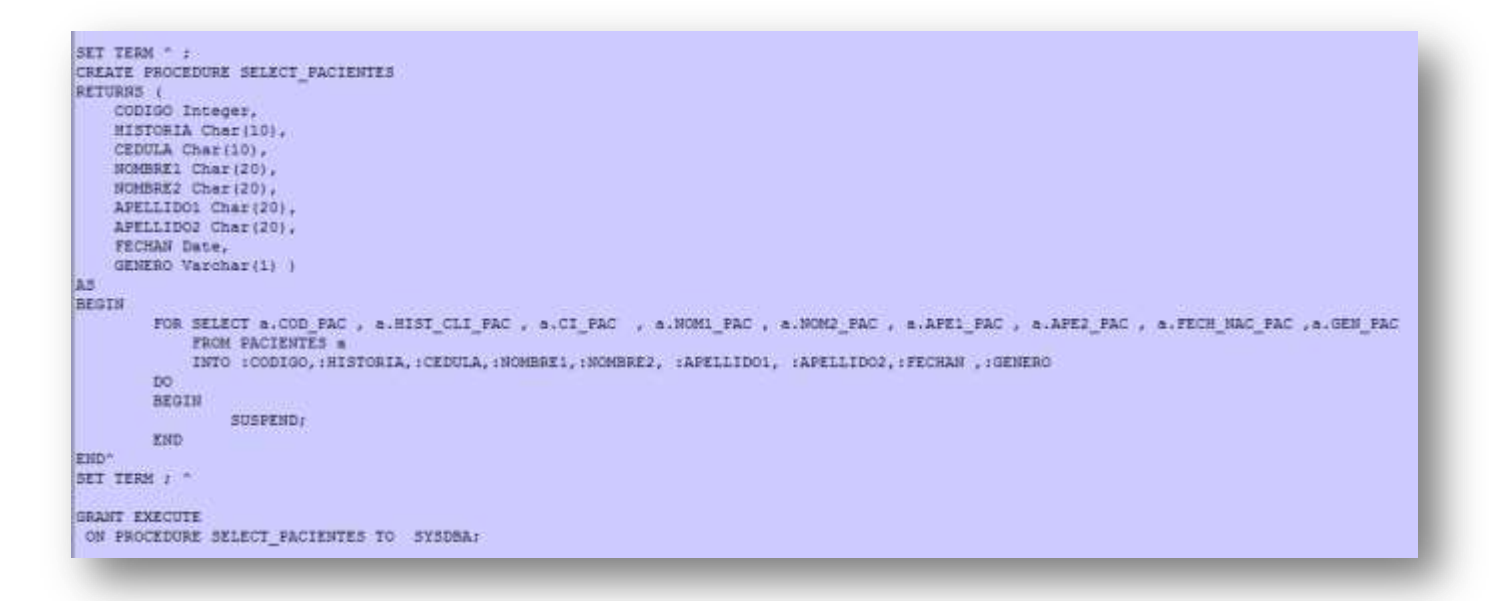

Fig. Ejemplo de procedimiento almacenado de selección

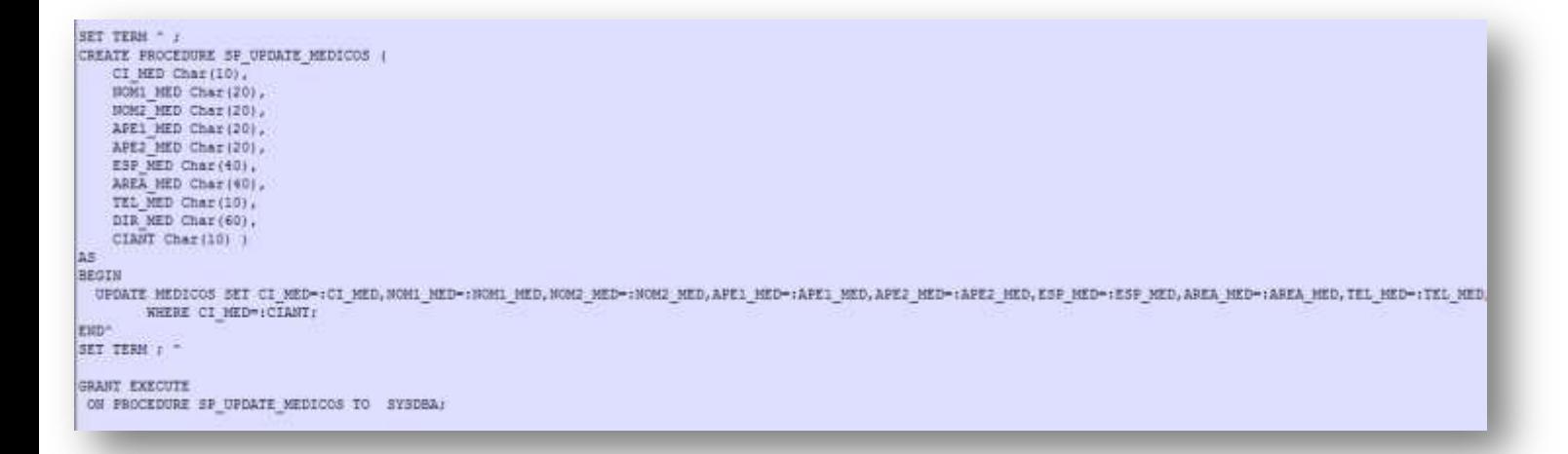

Fig. Ejemplo de procedimiento almacenado de Actualización

```
SET TERM ^ :
CREATE PROCEDURE DELETE MEDICOS (
   CI MED Varchar(10))
AS
BEGIN
   DELETE FROM MEDICOS
   WHERE CI MED= : CI MED;
END^
SET TERM : ^
GRANT EXECUTE
ON PROCEDURE DELETE MEDICOS TO SYSDBA;
```
Fig. Ejemplo de procedimiento almacenado de Eliminación

```
SET TERM ^ ;
CREATE PROCEDURE SP_INSERT_TECNICOS (
   CI TEC Char (10),
   NOM1 TEC Varchar (20),
   NOM2_TEC Varchar(20),
   APE1 TEC Varchar(20),
   APE2 TEC Varchar (20),
   DIR TEC Varchar(120),
   TEL TEC Varchar(10),
   ESP TEC Varchar (40),
   CORREO_TEC Varchar(100),
   TEL2 TECNICO Varchar(10),
   AREA TEC Varchar (100) )
AS
BEGIN
 INSERT INTO TECNICOS VALUES (:CI_TEC,:NOM1_TEC,:NOM2_TEC,:APE1_TEC,:APE2_TEC,:DIR_TEC,:TEL_TEC,:ESP_TEC,:CORREO_TEC,:TEL2_TECNICO,:AREA_TEC);
 END<sup>^</sup>
SET TERM ; ^
GRANT EXECUTE
ON PROCEDURE SP_INSERT_TECNICOS TO SYSDBA;
```
Fig. Ejemplo de procedimiento almacenado de Inserción

#### <span id="page-14-0"></span>**Diseño del prototipo del sistema**

Principales Interfaces del Sistema:

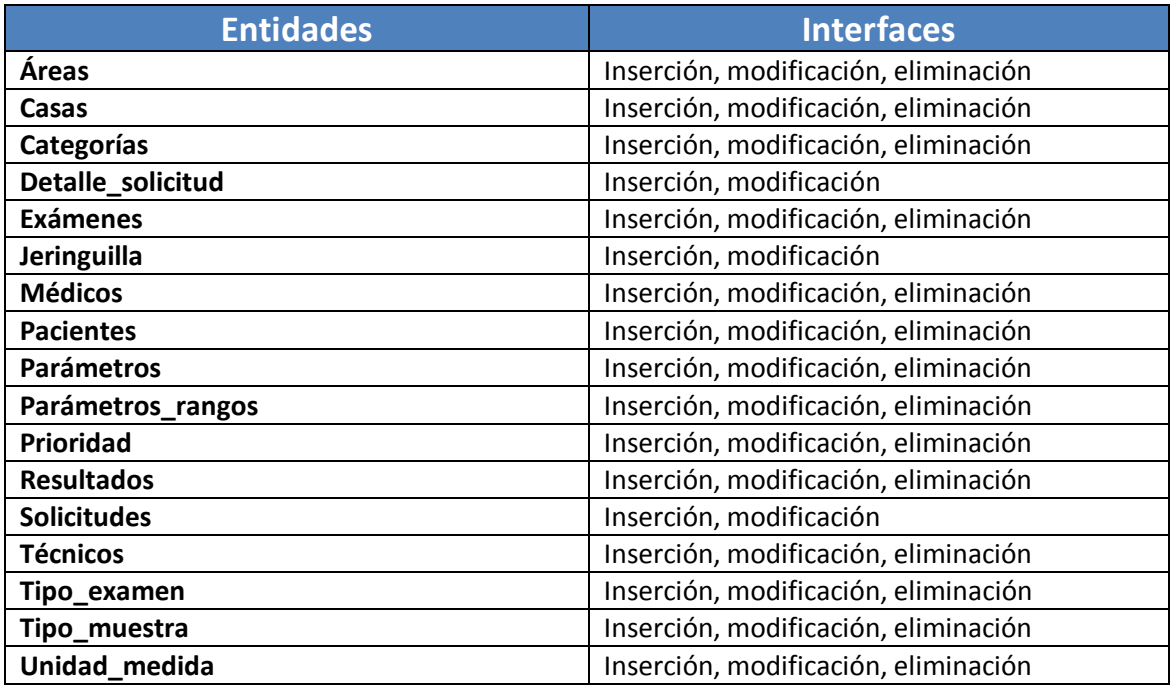

Interfaces de procesos y salidas

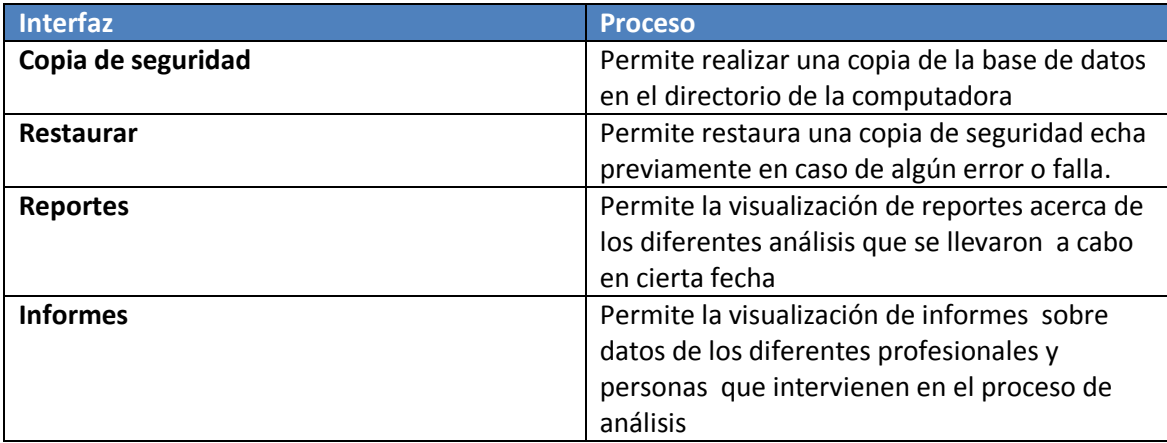

Pantalla principal del sistema:

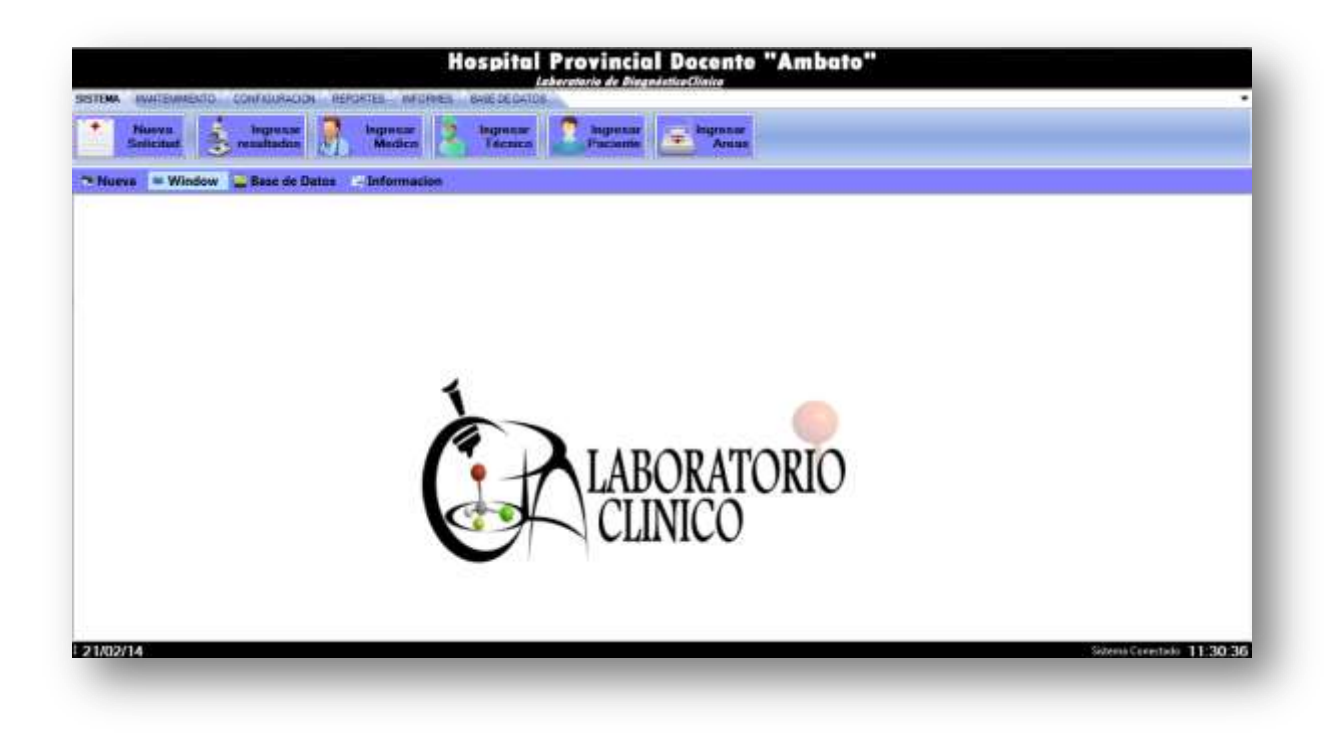

Ejemplos de pantallas de modificación:

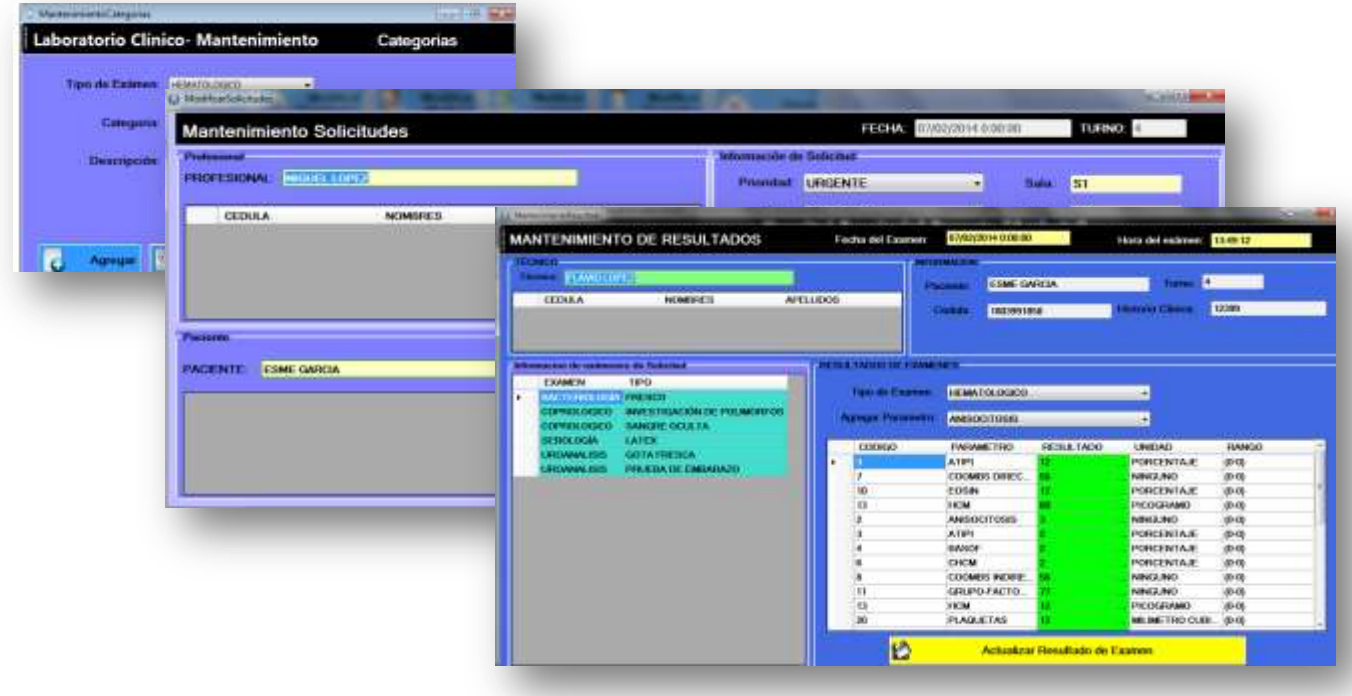

### <span id="page-16-0"></span>**Codificación**

<span id="page-16-1"></span>**Modo de Programación**: CAPAS

La programación por capas es una arquitectura cliente-servidor en el que el objetivo primordial es la separación de la lógica de negocios de la lógica de diseño; un ejemplo básico de esto consiste en separar la capa de datos de la capa de presentación al usuario.

La ventaja principal de este estilo es que el desarrollo se puede llevar a cabo en varios niveles y, en caso de que sobrevenga algún cambio, sólo se ataca al nivel requerido sin tener que revisar entre código mezclado, además, permite distribuir el trabajo de creación de una aplicación por niveles; de este modo, cada grupo de trabajo está totalmente abstraído del resto de niveles, de forma que basta con conocer la API que existe entre niveles.

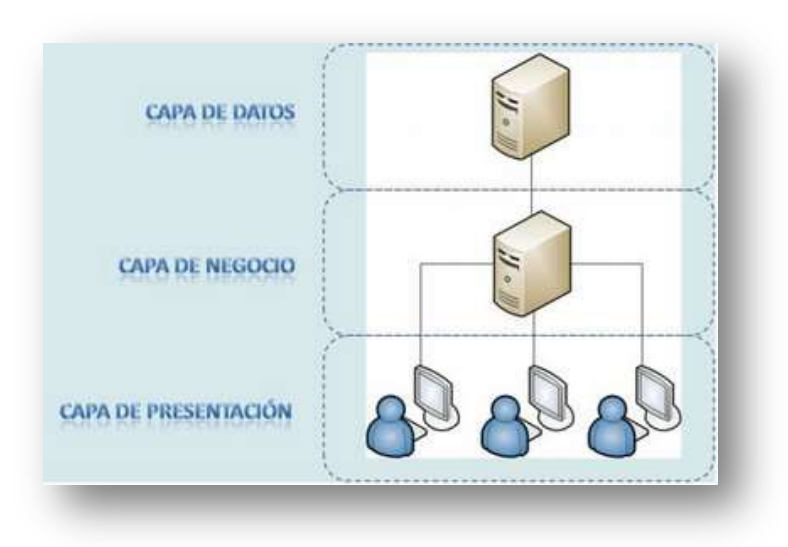

Fig. Diagrama de conexión entre capas

| <b>CAPA</b>  | <b>FUNCION</b>                                                                                                    |
|--------------|----------------------------------------------------------------------------------------------------|
| Presentación | Presenta el sistema al usuario, le comunica la información y captura<br>la información del usuario en un mínimo de proceso (realiza un<br>filtrado previo para comprobar que no hay errores de formato) debe<br>tener la característica de ser "amigable" para el usuario.          |
| Negocio      | Residen los programas que se ejecutan, se reciben las peticiones del<br>usuario y se envían las respuestas tras el proceso. Se denomina capa<br>de negocio porque es aquí donde se establecen todas las reglas que<br>deben cumplirse                                               |
| Datos        | es donde residen los datos y es la encargada de acceder a los mismos.<br>Está formada por uno o más gestores de bases de datos que realizan<br>todo el almacenamiento de datos, reciben solicitudes de<br>almacenamiento o recuperación de información desde la capa de<br>negocio. |

<span id="page-17-0"></span>**PROGRAMACION CAPA DE DATOS:**

**Datos estáticos para utilizarlos en el método que permitirá la conexión con la base de datos:**

```
private static string _servidor;
private static string baseDatos;
private static string _usuario;
private static string _contraseña;
#endregion
#region propiedades
public static string CadenaConexion
\overline{\mathbf{f}}get { return CDConectarBaseDatos._cadenaConexion; }
    set { CDConectarBaseDatos._cadenaConexion = value; }
- 1
public static string Servidor
\sqrt{2}get { return CDConectarBaseDatos._servidor; }
    set { CDConectarBaseDatos._servidor = value; }
-3
public static string BaseDatos
₹
    get { return CDConectarBaseDatos. baseDatos; }
    set { CDConectarBaseDatos._baseDatos = value; }
€
```
#### **Código para la conexión con las base de datos**

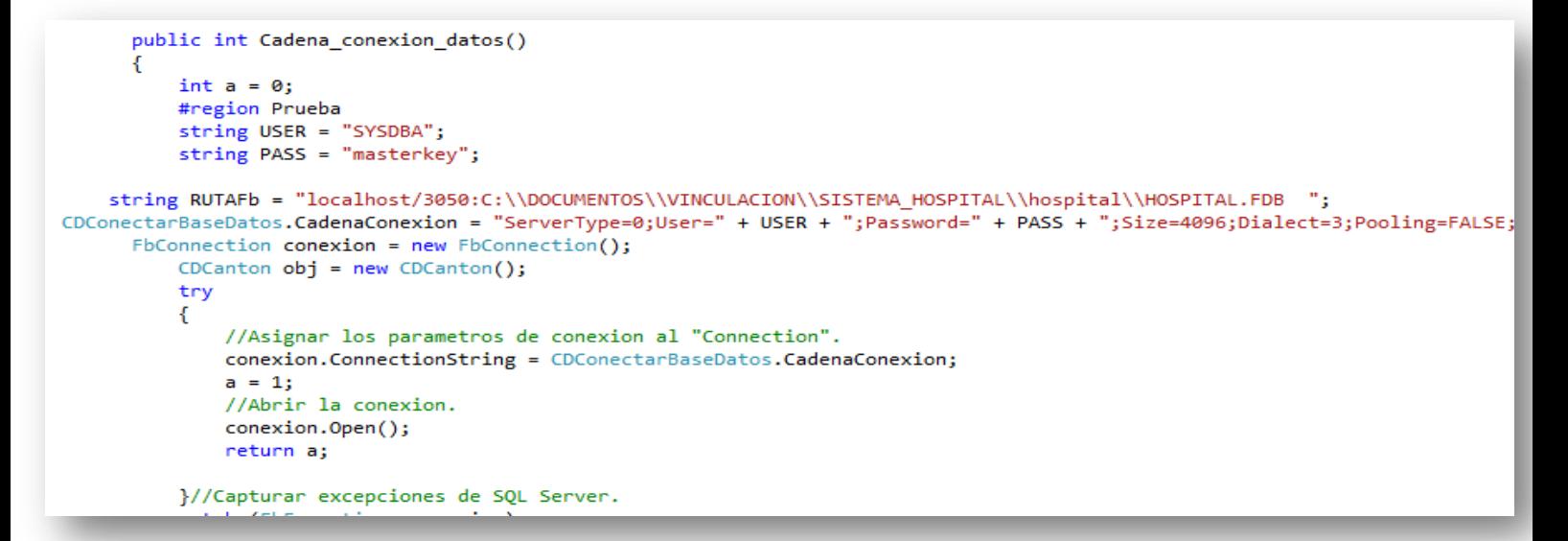

**Ejemplo de código usado en los distintos Métodos de selección, inserción actualización y eliminación mediante la utilización de los procedimientos almacenados creados previamente en la base de datos:**

**Código para retornar un conjunto de datos:**

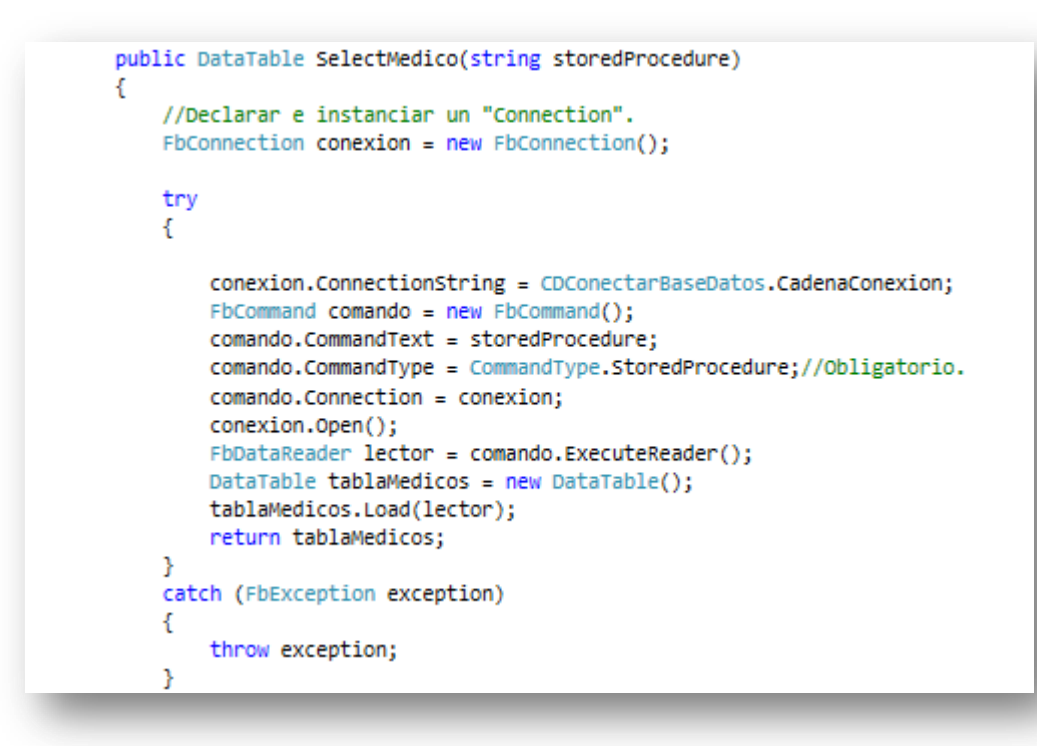

#### **Código para inserción de registros**

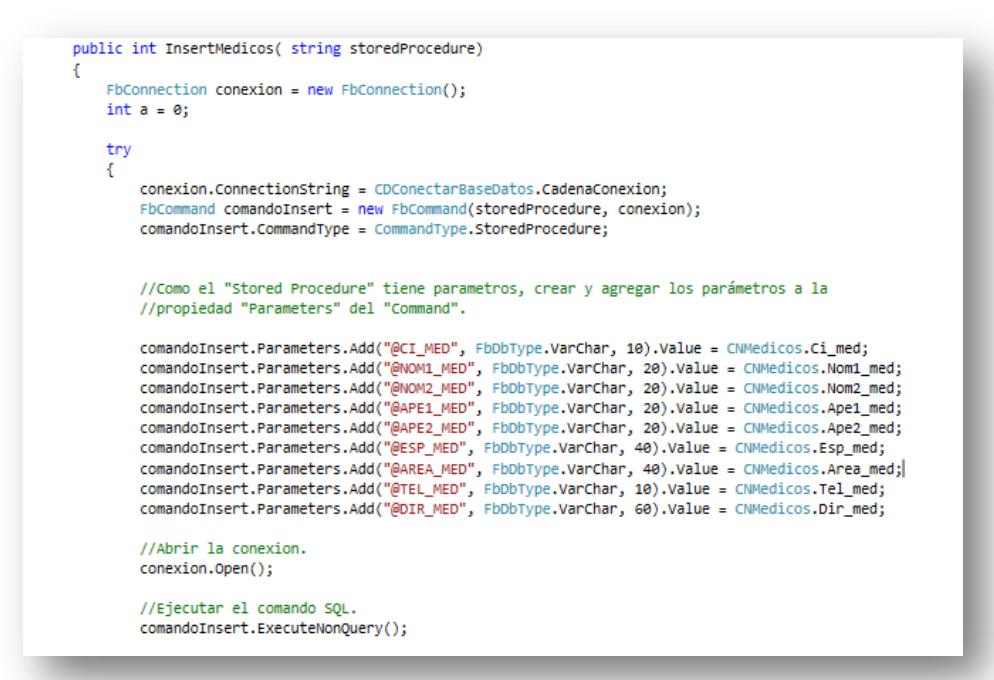

**Código para la actualización de registros** 

```
public int UpdateMedicos( string storedProcedure)
₹
     FbConnection conexion = new FbConnection();
     int n = 0;
     try
     \mathfrak{c}conexion.ConnectionString = CDConectarBaseDatos.CadenaConexion;
          FbCommand comandoUpdate = new FbCommand(storedProcedure, conexion);
          comandoUpdate.CommandType = CommandType.StoredProcedure;//Ejecutar un stored procedure.
          comandoUpdate.Connection = conexion;
          comandoUpdate.Parameters.Add("@CI_MED", FbDbType.VarChar, 10).Value = CNMedicos.Ci_med;
         ComandoUpdate.Parameters.Add("@LI_MED", FODDType.VarChar, 10).Value = CNMedicos.Ci_med;<br>ComandoUpdate.Parameters.Add("@NOM1_MED", FbDbType.VarChar, 20).Value = CNMedicos.Nom1_med;<br>ComandoUpdate.Parameters.Add("@APE1_MED", 
          comandoUpdate.Parameters.Add("@TEL_MED", FbDbType.VarChar, 10).Value = CNMedicos.Tel_med;<br>comandoUpdate.Parameters.Add("@DIR_MED", FbDbType.VarChar, 60).Value = CNMedicos.Dir_med;
          comandoUpdate.Parameters.Add("@CIANT", FbDbType.VarChar, 10).Value = CNMedicos.Cedula_anterior;
          conexion.Open();
        comandoUpdate.ExecuteNonQuery();
```
**Código para la eliminación de registros** 

```
public int DeleteMedicos(string CI_MED, string storedProcedure)
€
    FbConnection \text{ concentration} = new \text{FbConnection}();
    int a = 0;
    try
    €
        conexion.ConnectionString = CDConectarBaseDatos.CadenaConexion;
        FbCommand comandoDelete = new FbCommand(storedProcedure, conexion);
        comandoDelete.CommandType = CommandType.StoredProcedure;//Ejecutar un stored
        comandoDelete.Parameters.Add("@CI MED", FbDbType.VarChar, 10).Value = CI MED;
        conexion.Open();
        int cantidadRegistrosAfectados = comandoDelete.ExecuteNonQuery();
```
#### <span id="page-21-0"></span>**PROGRAMACION CAPA DE NEGOCIOS:**

Creación de datos estáticos para utilizarlos como almacén temporal por la capa de presentación

```
private static int cod pac;
private static string hist cli pac;
private static string ci pac;
private static string nom1_pac;
private static string nom2 pac;
private static string apel pac;
private static string ape2 pac;
private static string fech nac pac;
private static int edad;
private static string gen_pac;
```
Creación de métodos para utilizar los campos estáticos

```
public static int Cod_pac
ſ
    get { return cod pac; }
    set { cod pac = value; }
¥
public static string Hist_cli_pac
€
    get { return hist cli pac; }
    set { hist cli pac = value; }
\mathcal{P}public static string Ci_pac
€
    get { return ci_pac; }
   set { c i_p ac = value; }ł
```
#### <span id="page-22-0"></span>**PROGRAMACION CAPA DE PRESENTACION:**

Control de todos los componentes gráficos y validaciones de datos

```
public static bool EstaPresente(Control control)
\{//Comprobar si el control a validar es un "TextBox".
   if (control.GetType().ToString() == "System.Windows.Forms.TextBox")
    €
        TextBox textBox = (TextBox)control;
        if (textBox.Fext == "")\mathcal{L}MessageBox.Show(textBox.Tag + " es un campo requerido.",
                            Titulo,
                            MessageBoxButtons.OK,
                            MessageBoxIcon.Information);
            textBox.Focus();
            return false;
        Y
```
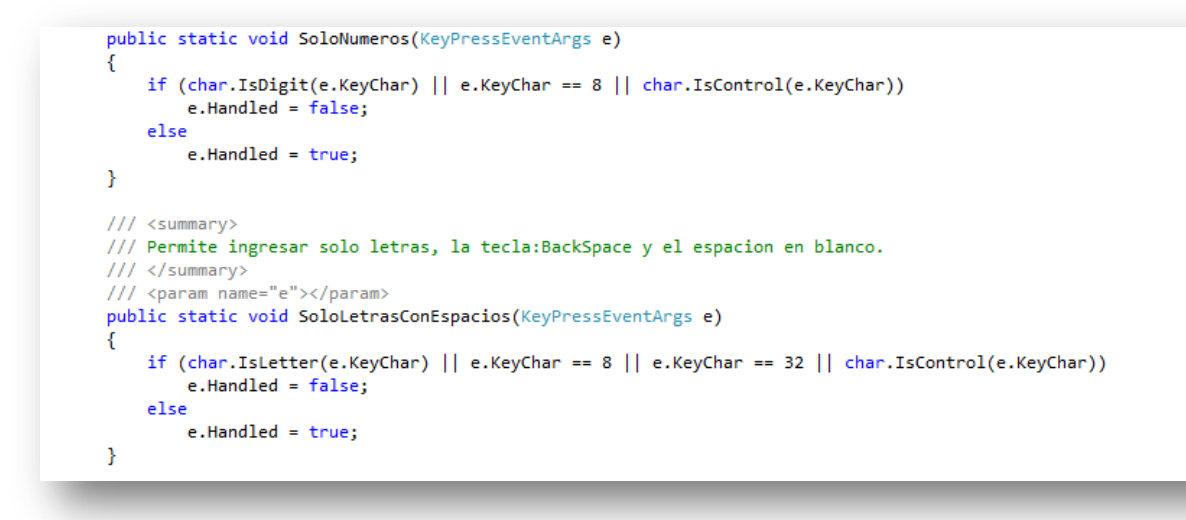

Creación de pantallas del sistema, envió de datos hacia la capa de negocios y procesamiento de los mismos en la capa de datos

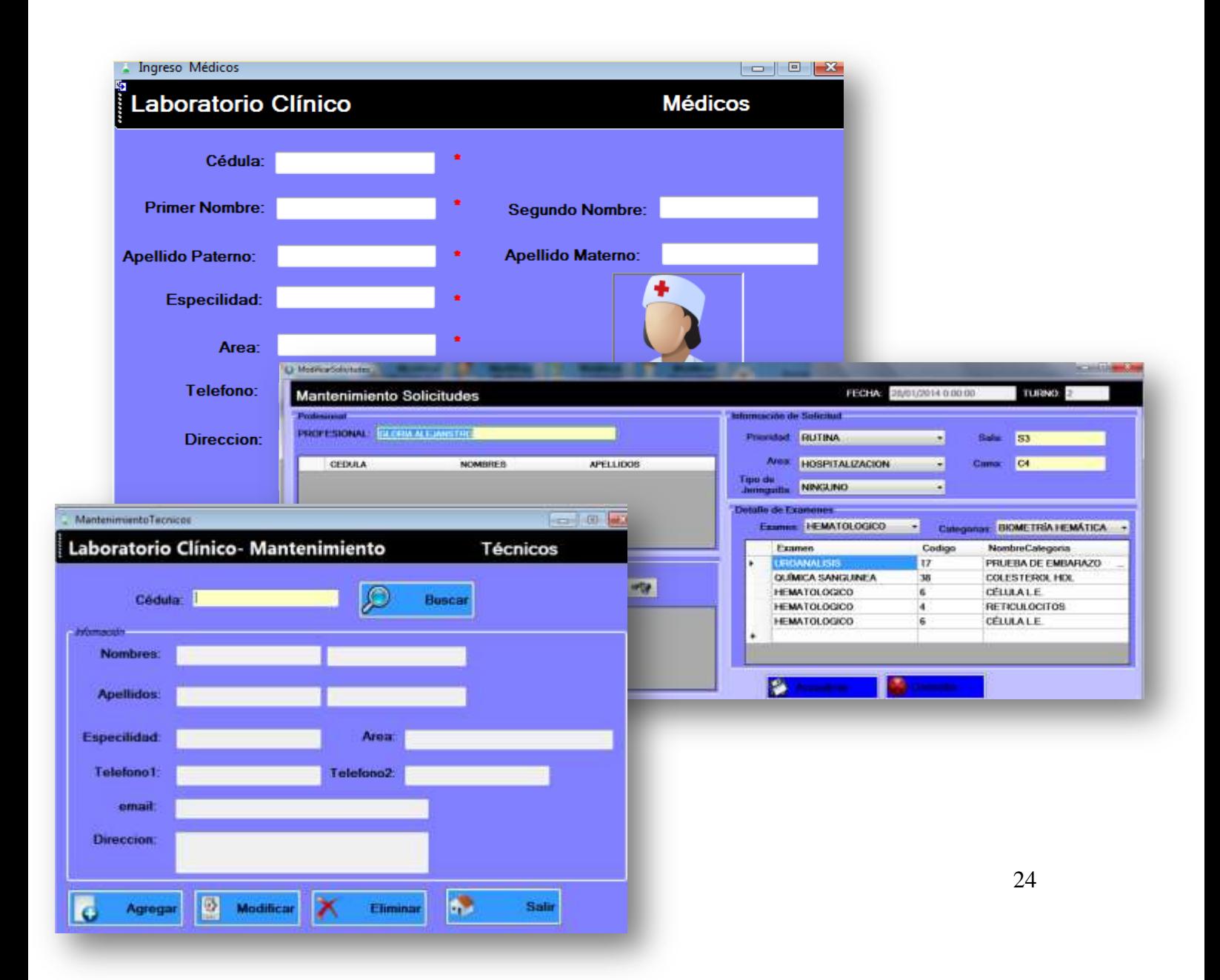

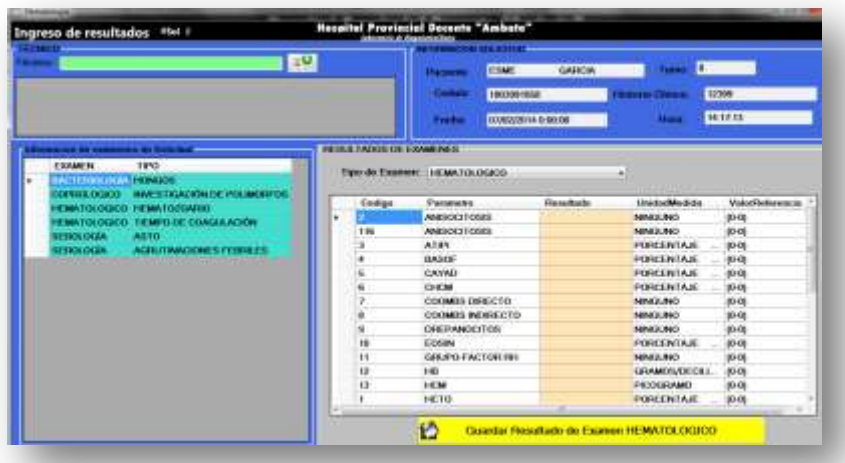

```
CDSolicitudes solicitud = new CDSolicitud
CDDetalleSolicitud detalle = new CDDetall
CNSolicitudes.Cod par = 1147;
CNSolicitudes.Cod_area = Convert.ToInt32(
CNSolicitudes.Cod_jer = Convert.ToInt32(c
CNSolicitudes.Cod prio = Convert.ToInt32(
CNSolicitudes.Sala = txtSala.Text.ToUpper
CNSolicitudes.Cama = txtCama.Text.ToUpper
CNSolicitudes.Estado = "N";
CNSolicitudes.Fec_rec_sol = DateTime.Now.
CNSolicitudes.Hor_rec_sol = DateTime.Now.
```
Envío de parámetros y nombre de los procedimientos almacenados a ejecutarse

```
CNMedicos.Ci med = txtCedula.Text.Trim().ToUpper();
CNMedicos.Nom1_med = txtNombre1.Text.Trim().ToUpper();
CNMedicos.Nom2 med = txtSegundoNombre.Text.Trim().ToUpper();
CNMedicos.Ape1 med = txtApellido1.Text.Trim().ToUpper();
CNMedicos.Ape2 med = txtApellido2.Text.Trim().ToUpper();
CNMedicos.Esp_med = txtEspecialidad.Text.Trim().ToUpper();
CNMedicos.Area_med = txtArea.Text.Trim().ToUpper();
CNMedicos.Tel_med = txtTelefono.Text.Trim().ToUpper();
CNMedicos.Dir_med = txtDireccion.Text.Trim().ToUpper();
CDMedicos InsertarMedico = new CDMedicos();
int dato = InsertarMedico.InsertMedicos("SP INSERT MEDICOS");
if (data == 1)MessageBox.Show("Dato Insertado Exitosamente");
else
```

```
CNMedicos.Ci med = txtCedula.Text.Trim().ToUpper();
 CNMedicos.Nom1_med = txtNombre1.Text.Trim().ToUpper();
 CNMedicos.Nom2_med = txtSegundoNombre.Text.Trim().ToUpper();
 CMMedicos.Ape1 med = txtApellidd01.Text.Trim().Tolpper();CNMedicos.Ape2 med = txtApellido2.Text.Trim().ToUpper();
 CMMedicos.Esp med = txtEspecialidad.Text.Trim().ToUpper();
 CNMedicos.Area_med = txtArea.Text.Trim().ToUpper();
 CNMedicos.Tel med = txtTelefono.Text.Trim().ToUpper();
 CNMedicos.Dir_med = txtDireccion.Text.Trim().ToUpper();
 CDMedicos Medico = new CDMedicos();
int seActualizo = Medico.UpdateMedicos("SP UPDATE MEDICOS");
```
Manejo de errores producidos por el motor de base de datos o por la herramienta de desarrollo

```
public static void Gestionar (Exception excepcion, CDPlataforma plataforma)
             // string saltoLinea = "\n";<br>string saltoLinea = "";
             string saitolinea = ;<br>if (plataforma == CDPlataforma.Windows)<br>saltolinea = "\n";
             if (plataforma == CDPlataforma.Web)
                 saltolinea = "chr>":string problema = "EL PROBLEMA GENERADO PUEDE DEBERSE A LOS SIGUIENTES FACTORES:";
             string solucion = "POR FAVOR, PRUEBE LA SIGUIENTE SOLUCIÓN: ";
             string mensajeFinal = "NOTA: En caso de persistir el problema, llame a Soporte Técnico," +
                                     saltoLinea +
                                      "o consulte con el Administrador del Sistema.";
             string mensaje = null;
 string tipoExcepcion = excepcion.GetType().ToString();
switch (tipoExcepcion)
             \left\{ \right.//Errores personalizados.
                 case "System.ArgumentException":
                      mensaje = problema +
                                 .<br>saltoLinea +
                                  "1.- El argumento especificado no es válido." +
                                 saltolinea +saltoLinea +
                                 solution +public static void Gestionar (FbException excepcion, CDPlataforma plataforma)
               string saltoLinea = "";
               if (plataforma == CDPlataforma.Windows)
                    pidearonma == CDf is<br>saltoLinea = "\n";
               if (plataforma == CDPlataforma.Web)
                    saltolinea = "chr>":sartorinea = 'Kor> ;<br>string problema = "EL PROBLEMA GENERADO PUEDE DEBERSE A LOS SIGUIENTES FACTORES:";
               string problema = "LE PROBLEMA CERERADO POEDE BEDERJE A LOS SIN<br>string solucion = "POR FAVOR, PRUEBE LA SIGUIENTE SOLUCIÓN: ";
               string mensajeFinal = "NOTA: En caso de persistir el problema, llame a Soporte Técnico," +
                                        saltolinea +"o consulte con el Administrador del Sistema.":
               string mensaje = null;switch (excepcion.ErrorCode)
               \tilde{d}case 335544472:
                        mensaje = problema +saltoLinea +
                                     "1.- El nombre de usuario o la contraseña ingresados no son válidos." +
                                    saltoLinea +
                                    saltoLinea +
                                    solucion +
                                    saltoLinea +
                                   "1.- Verifique que el nombre de usuario y/o contraseña sean correctos." +
                                    saltoLinea +
                                    saltoLinea +
                                    mensajeFinal;
```
### <span id="page-26-0"></span>**Pruebas**

Compilar el sistema e ingresar, modificar datos

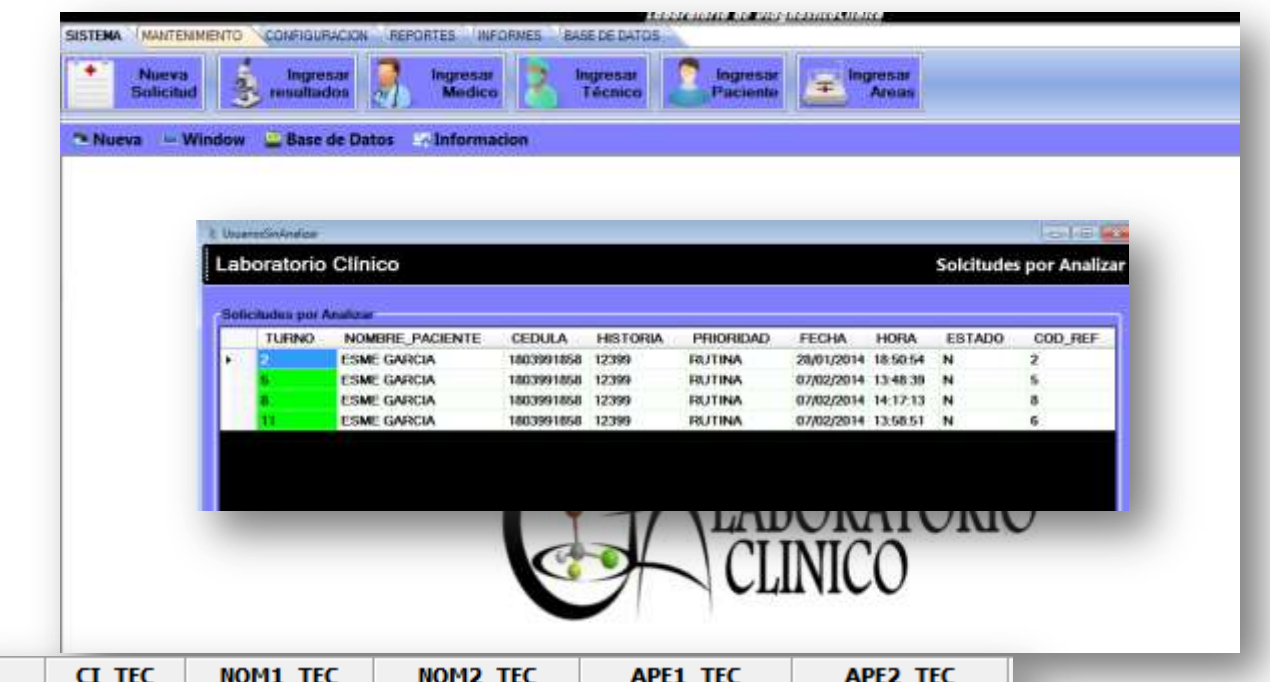

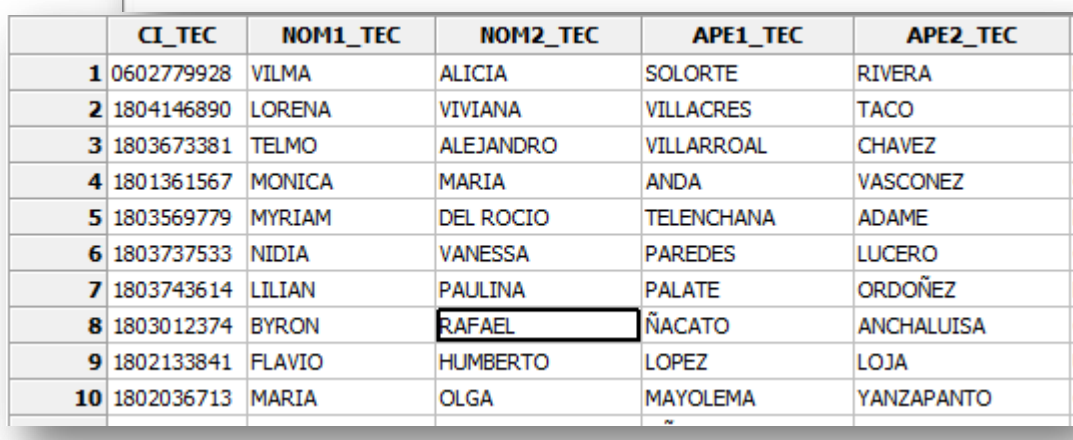

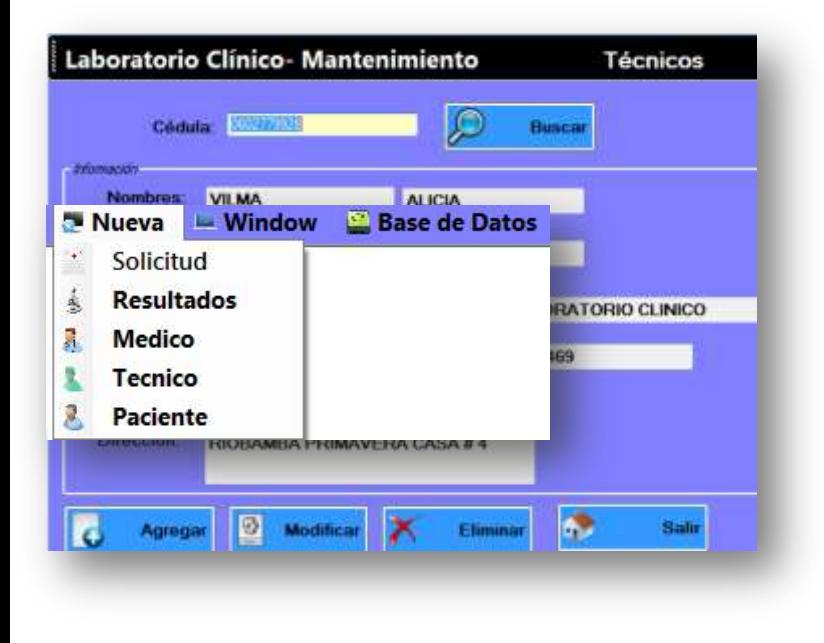

conforman el área de laboratorio clínico.

### <span id="page-27-0"></span>**Discusión de resultados**

Una vez el Sistema informático sea implantado será capaz de agilizar el proceso de entrega de resultados de los análisis clínicos realizados por los técnicos del mismo, será capaz de almacenar en un medio lógico la información generada por dicho proceso para ser consultada posteriormente a través de informes y reportes generando las estadísticas necesarias para justificar el uso de los recursos que posee el laboratorio así como también justificar el trabajo realizado por el personal que

La información generada por las solicitudes de los análisis clínicos serán almacenados en un medio lógico a través de una interfaz de usuario intuitiva y de fácil uso que facilitara el ingreso y almacenamiento de dicha información, lo que es complementado con una capacitación previa a los usuarios del sistema sobre todas las funcionalidades que posee el mismo.

### <span id="page-28-0"></span>**Conclusiones**

- El sistema Informático es capaz de automatizar el manejo de la información que se genera en el proceso de realizar un análisis clínico.
- La generación de estadísticas necesarias para justificar el uso de los recursos del laboratorio y el trabajo realizado por su personal técnico se las realiza de una forma fácil, intuitiva y dinámica para acceder rápidamente a la información almacenada en los medios lógicos del Sistema de información.
- El sistema es capaz de automatizar la información relevante acerca de los técnicos, médicos y pacientes que intervienen el proceso de la realización de los análisis clínicos.
- El sistema informático correctamente implantado reduce la carga de trabajo del personal que conforman el laboratorio clínico al automatizar las tareas repetitivas necesarias para la generación de las estadísticas que se maneja en el laboratorio.
- El sistema brinda la seguridad necesaria para el correcto uso de la información que maneja permitiendo mantener la integridad y seguridad de los mismos.

### <span id="page-28-1"></span>**Recomendaciones técnicas**

-Se recomienda la instalación del framework adecuado que sea compatible con la versión

de cristal report que se está utilizando.

-Es recomendable analizar los recursos de hardware donde será implantado el sistema informático para seleccionar los componentes de software compatible con dicho hardware.

-Se recomienda brindar seguridad de acceso a las áreas restringidas del sistema de información para mantener la integridad de la información que maneja.

-Se debe instalar todas las librerías necesarias para el correcto funcionamiento del software y poder explotar todos los recursos que posee el software.

### <span id="page-29-0"></span>**ANEXOS**

Formato actual para Resultados de Análisis

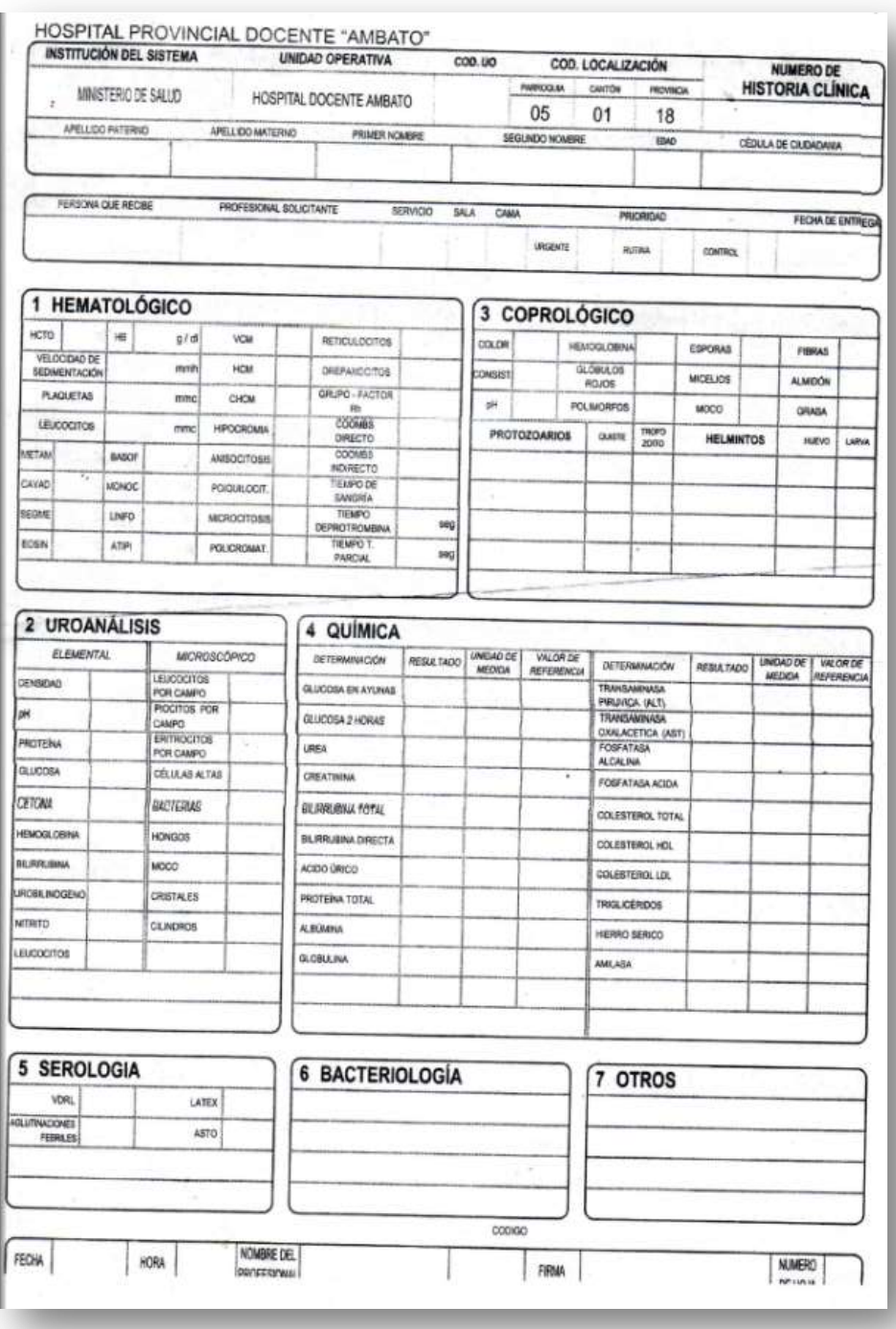

Formato actual para la recepción de solicitudes

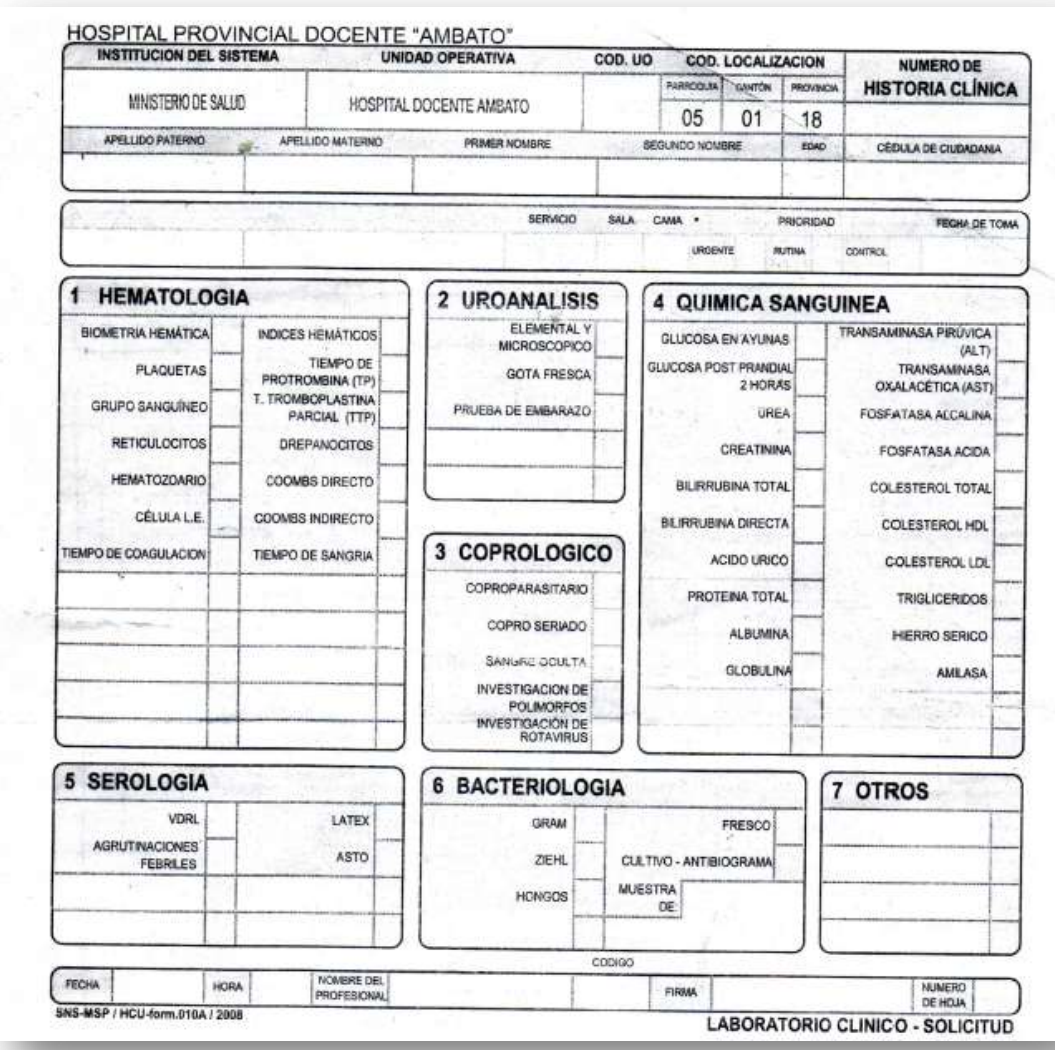

Pantalla Principal del sistema

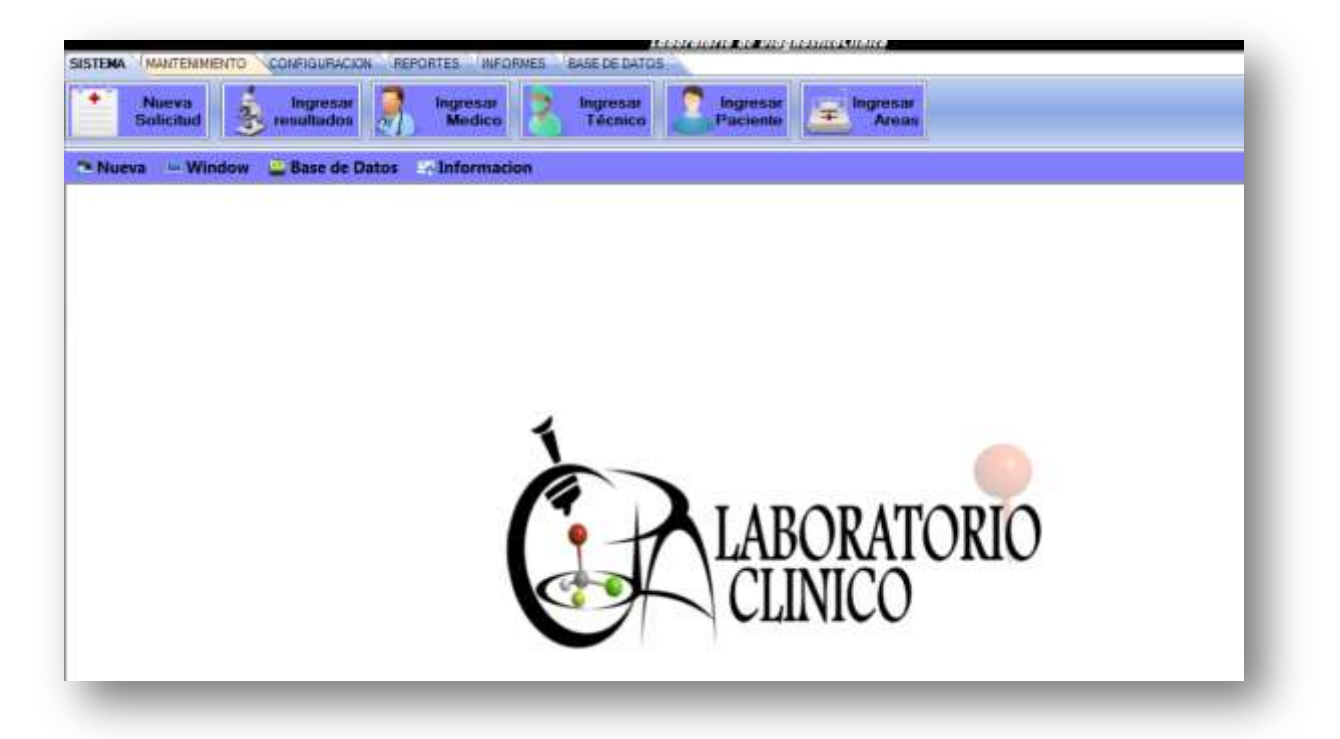

Pantalla de ingresos de solicitudes y resultados

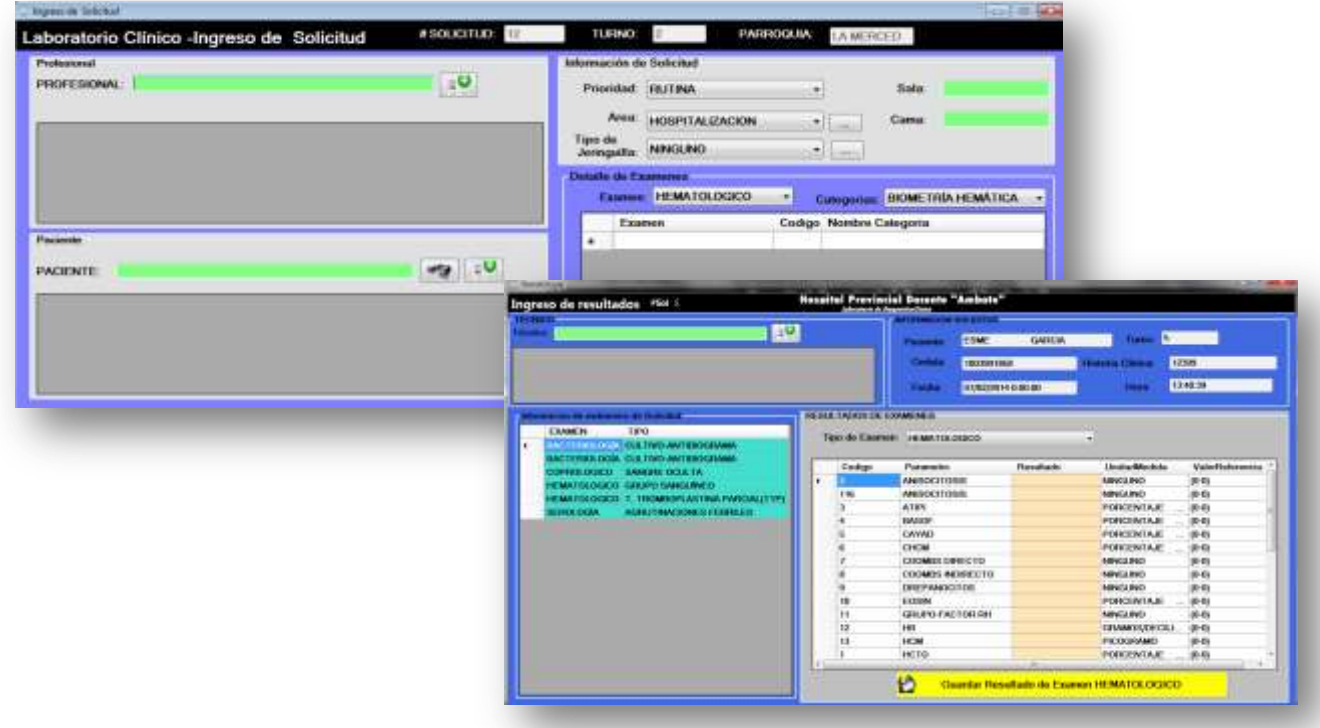

Pantallas de seguridad

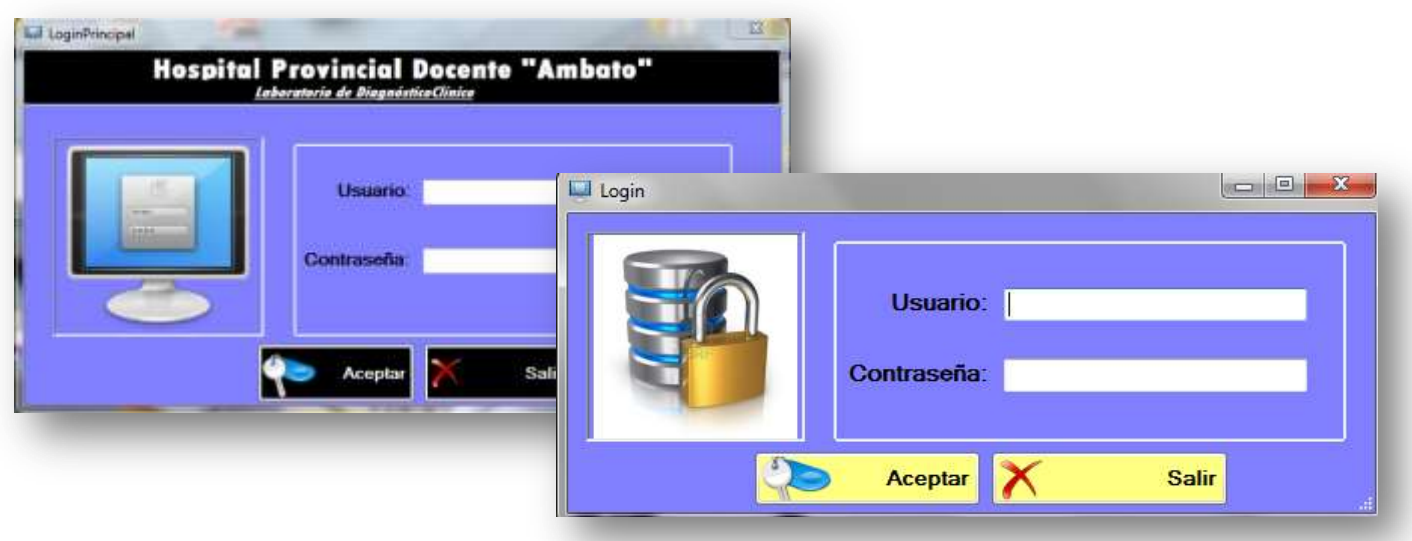

### Pantallas de modificación de registros

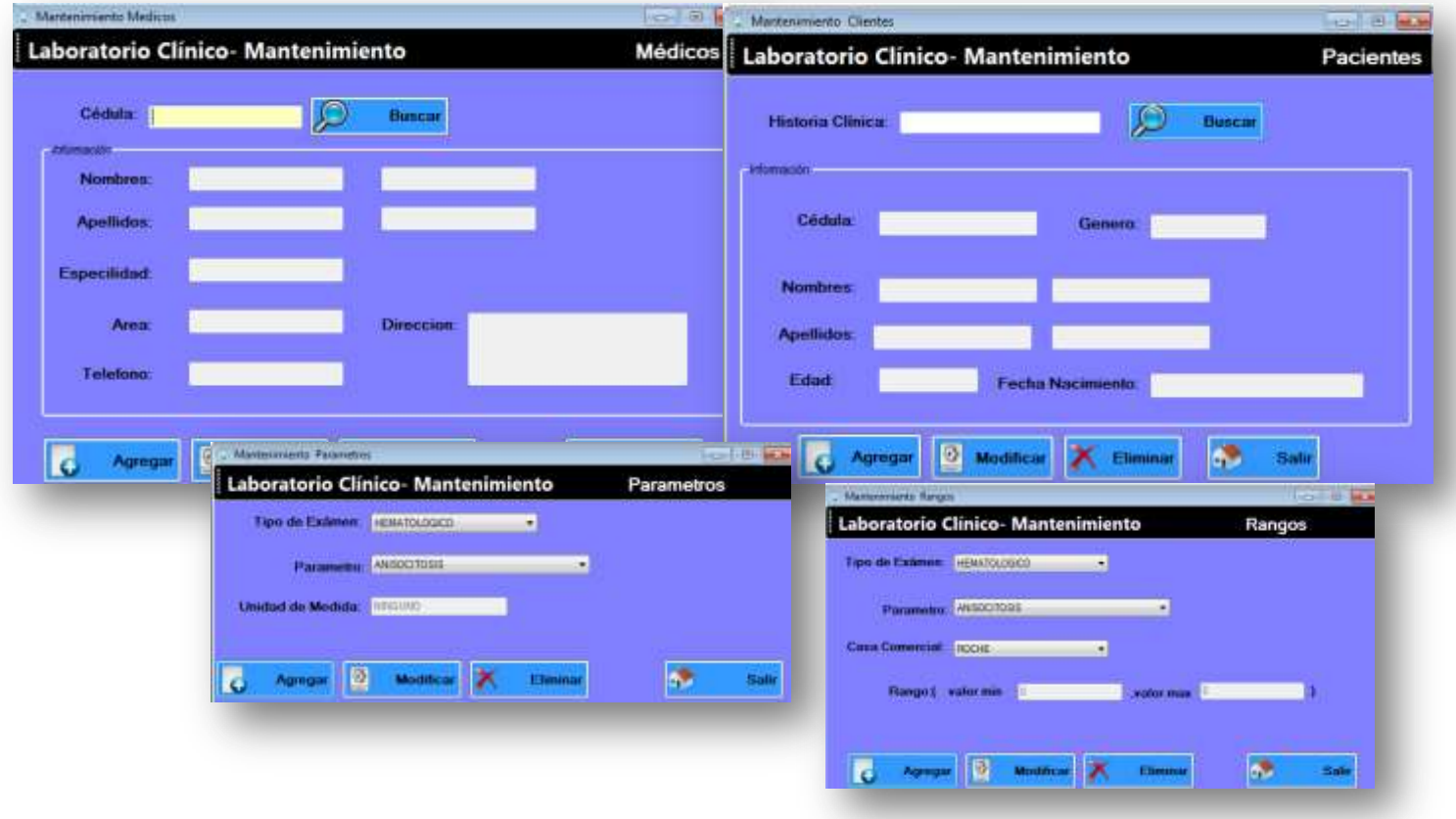

### Reportes:

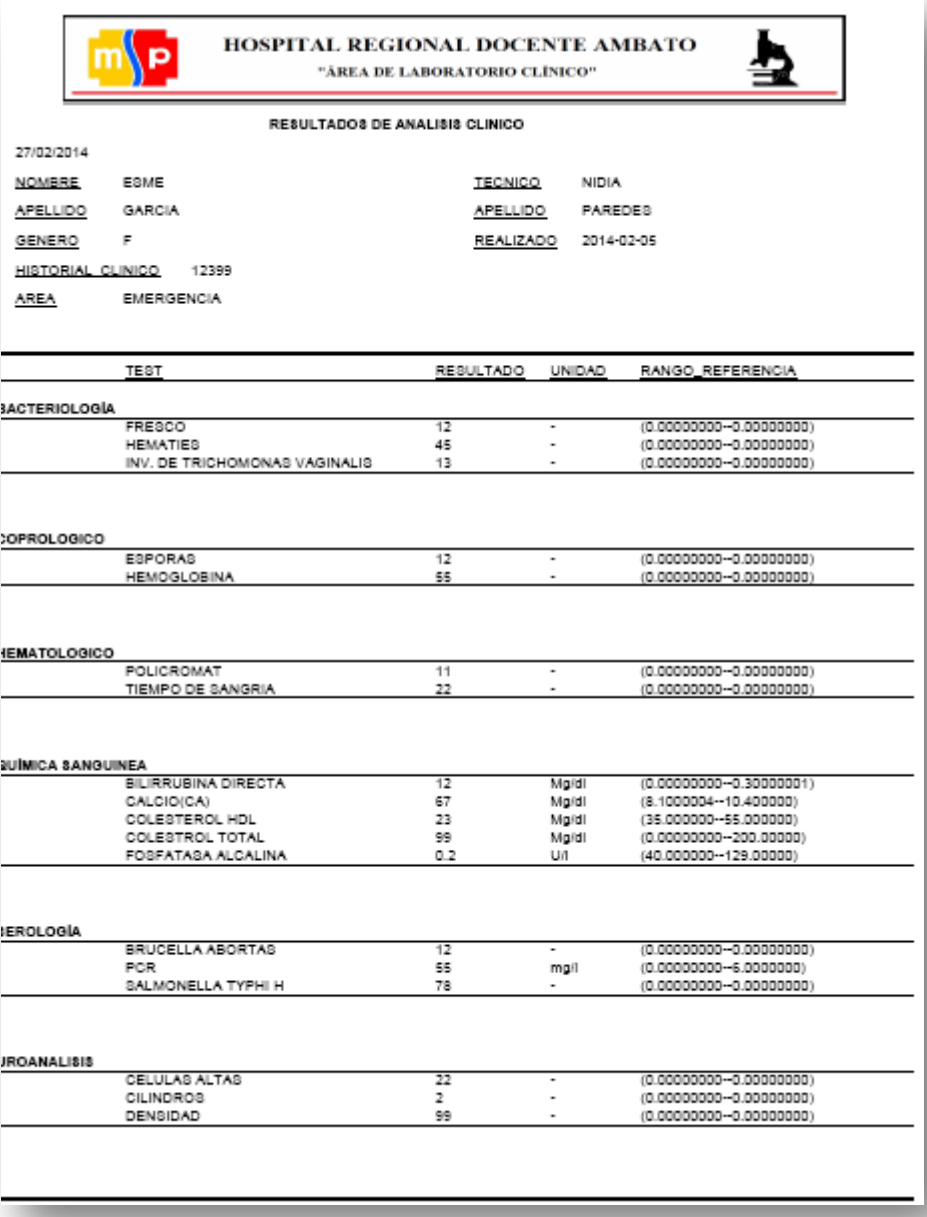

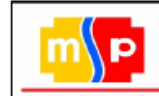

#### HOSPITAL REGIONAL DOCENTE AMBATO "ÁREA DE LABORATORIO CLÍNICO"

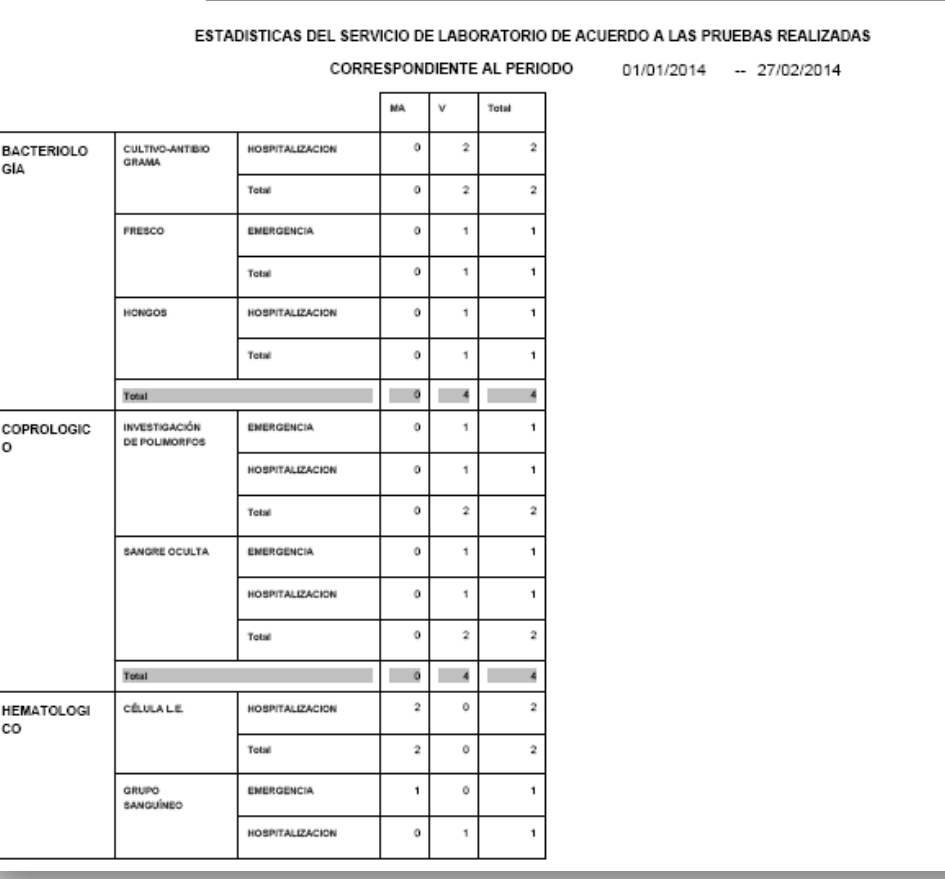

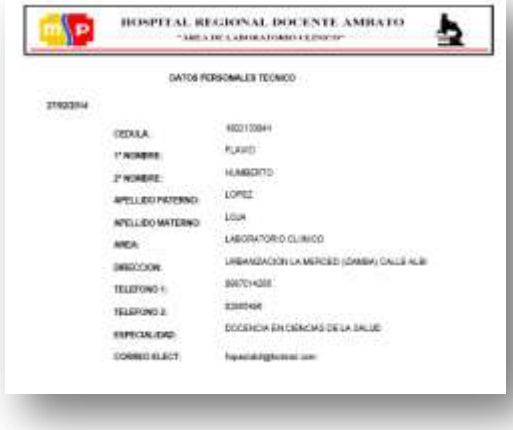

# **MANUAL DE USUARIO**

### **Elaborado por:**

**Gloria Esmeralda Alencastro García Miguel Alejandro López Naranjo. David Fernando Sánchez Cunalata. Wilson Iván Sánchez Paredes.**

### Contenido

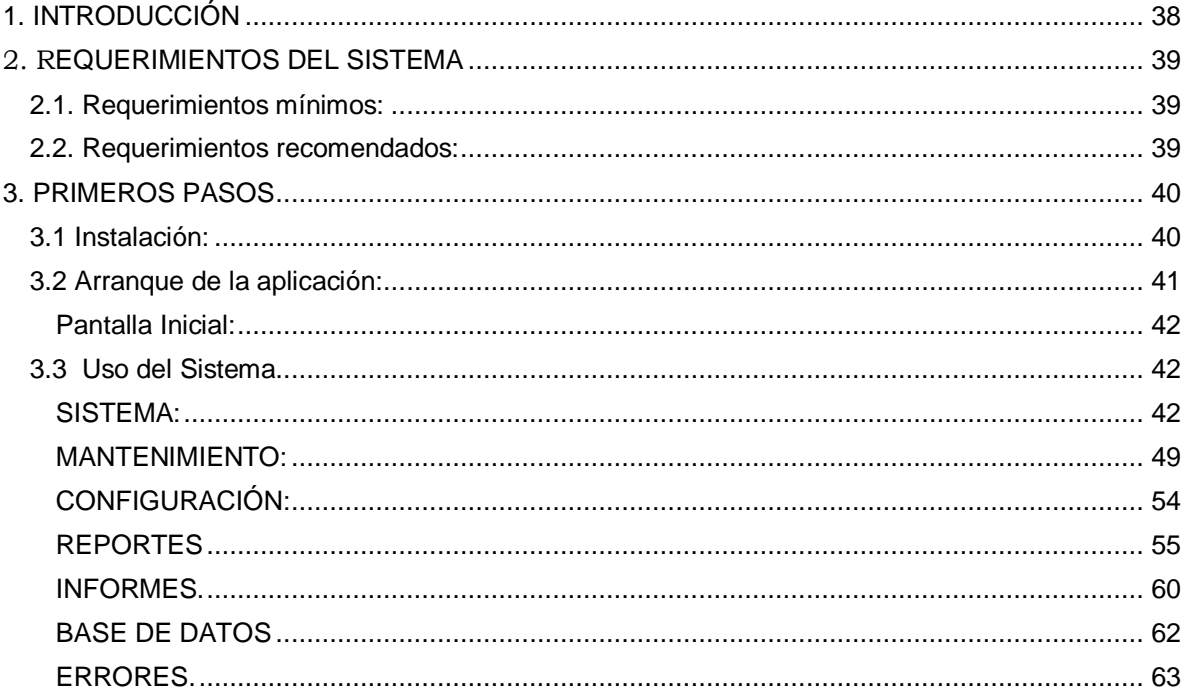

## **1. INTRODUCCIÓN**

<span id="page-37-0"></span>La aplicación se encuentra enteramente programada con el lenguaje C#. De modo que trabajará bajo entornos Windows.

El objetivo de esta aplicación es facilitar los procesos de registro de resultados de análisis del laboratorio del Hospital General Docente Ambato para la emisión de informes y reportes que permitan análisis de la información.

Este documento pretende instruir a los usuarios sobre cómo funciona la herramienta a grandes rasgos. Con esto queremos que todo el mundo conozca el funcionamiento así como la funcionalidad que proporciona la aplicación.

## <span id="page-38-0"></span> **2. R**EQUERIMIENTOS DEL SISTEMA

La aplicación funciona en una gama muy alta de ordenadores. Aun así dispone de ciertos requerimientos. Dichos requerimientos se fundamentan principalmente en que se ha implementado mediante el lenguaje de programación C#.

En entornos Windows la ejecución se realizara sin problemas. Sin embargo dependiendo de la velocidad de su procesador, dicha ejecución resultara fluida o no.

En definitiva los requerimientos de la aplicación son los siguientes:

### <span id="page-38-1"></span>**2.1. Requerimientos mínimos:**

- Sistema Operativo: Windows 95/98, Windows NT (service pack 5 o superior), Windows2000, WindowsXP.
- Procesador: Pentium 166MHz o superior
- Espacio libre: 50MB en carpeta temporal
- Memoria RAM: 32MB o superior

### <span id="page-38-2"></span>**2.2. Requerimientos recomendados:**

- Sistema operativo con entorno grafico de ventanas.
- Sistema Operativo: Windows 95/98, Windows NT (service pack 3 o superior), Windows2000, WindowsXP.
- Procesador: Pentium 300MHz o superior
- Espacio libre: 80MB en carpeta temporal
- Memoria RAM: 64MB o superior

## <span id="page-39-0"></span> **3. PRIMEROS PASOS**

### <span id="page-39-1"></span>**3.1 Instalación:**

Para el correcto funcionamiento debe instalar:

- $\checkmark$  Librería DotNetBar [http://www.iwdownload.com/s/dotnetbar-visual-studio-2010](http://www.iwdownload.com/s/dotnetbar-visual-studio-2010-descargar) [descargar](http://www.iwdownload.com/s/dotnetbar-visual-studio-2010-descargar)
- $\checkmark$  Crystal Reports para Visual Studio 2010 [http://www.rolandopineda.net/2013/01/crystal-reports-para-visual](http://www.rolandopineda.net/2013/01/crystal-reports-para-visual-studio-2010.html)[studio-2010.html](http://www.rolandopineda.net/2013/01/crystal-reports-para-visual-studio-2010.html)
- $\checkmark$  ODBC para conexión a la Base de Datos Firebird. <http://www.firebirdsql.org/en/odbc-driver/>

Pasos para la Instalación.

1. Presione doble clic en el icono setup.exe.

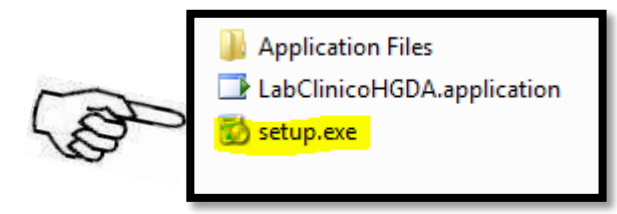

En la pantalla siguiente se comprobarán los requisitos de la aplicación.

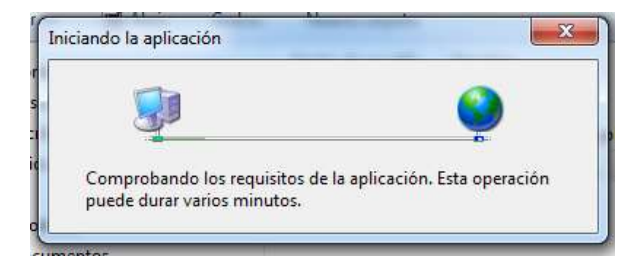

2. Elija Instalar para continuar.

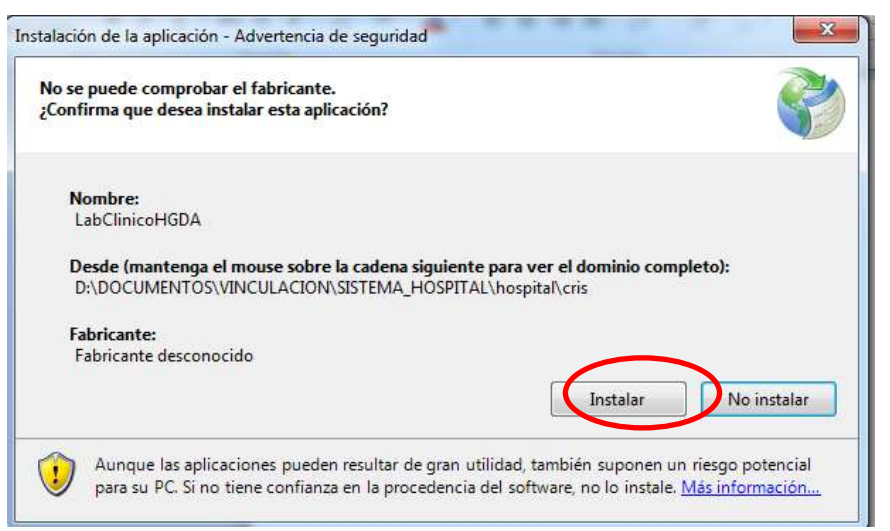

3. La instalación se ejecutará satisfactoriamente y abrirá la aplicación al finalizar.

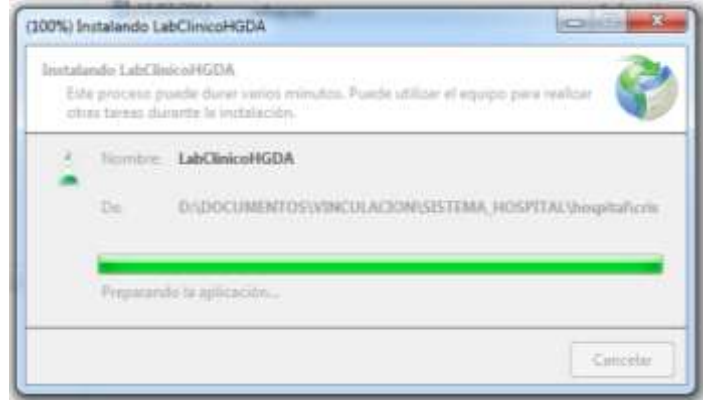

## <span id="page-40-0"></span>**3.2 Arranque de la aplicación:**

### **Importante**

a) Esta aplicación ha sido desarrollada para trabajar bajo ambiente Windows, por lo cual los usuarios sistema deben estar familiarizados con este ambiente de trabajo y conocer aspectos básicos como:

- · Uso del Mouse
- · Manejo de ventanas (abrir, cerrar, minimizar, maximizar, moverlas con el mouse, etc.)
- · Uso de botones
- $\checkmark$  Para iniciar el programa clic en Inicio, elegir la opción LabClinicoHGDA.

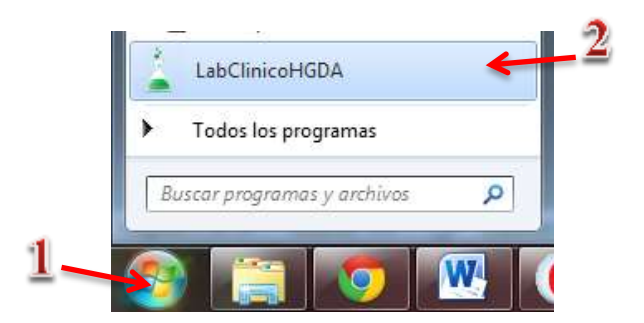

 $\checkmark$  Opción 2: Busque el icono en el escritorio y presione doble clic sobre el.

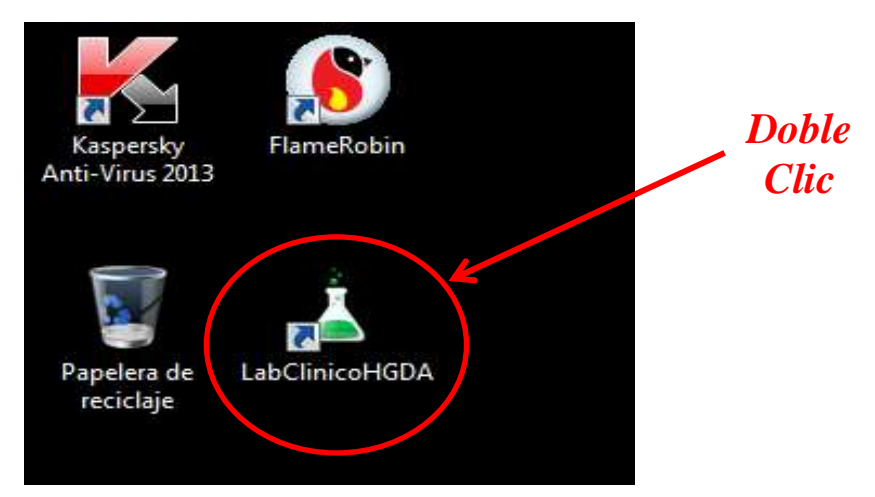

<span id="page-41-0"></span> **Pantalla Inicial:** Permite tener acceso a todas las opciones de la aplicación, podemos navegar en ellas haciedo clic en las pestañas disponibles que desplegará la información propia de cada modulo.

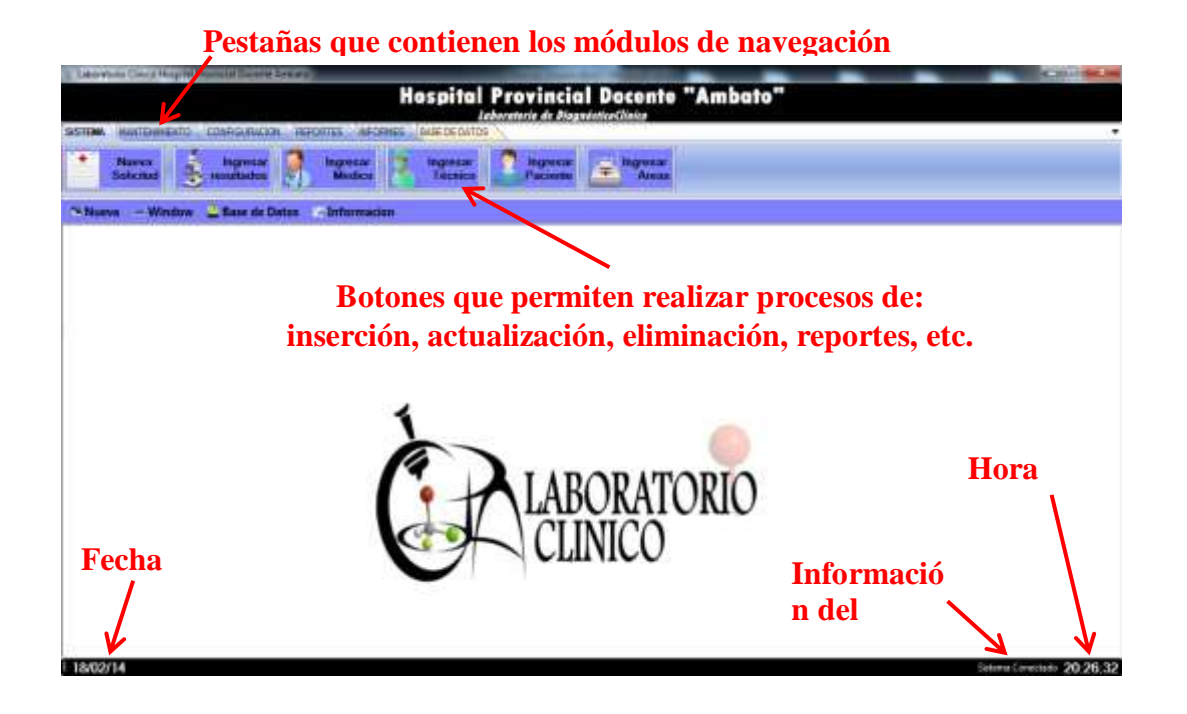

### <span id="page-41-1"></span>**3.3 Uso del Sistema**

#### <span id="page-41-2"></span>**SISTEMA:**

Este módulo permite el ingreso vía digitación de Solicitudes, Resultados, Medico, Técnicos, Pacientes y Áreas.

El ingreso de datos incluye validaciones interactivas, que informan al usuario por medio de mensajes presentados por pantalla, de los errores que se producen durante las operaciones de ingreso de datos.

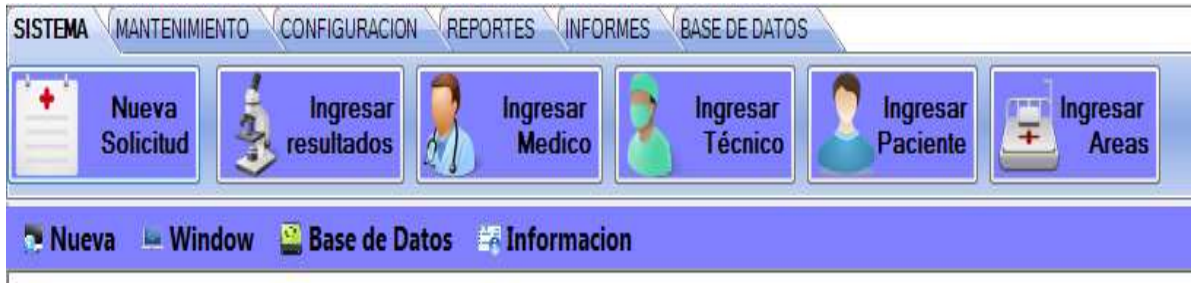

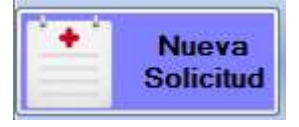

#### *BOTON: NUEVA SOLICITUD.*

Permite el Ingreso de una nueva solicitud al sistema. Pasos para realizar una nueva solicitud:

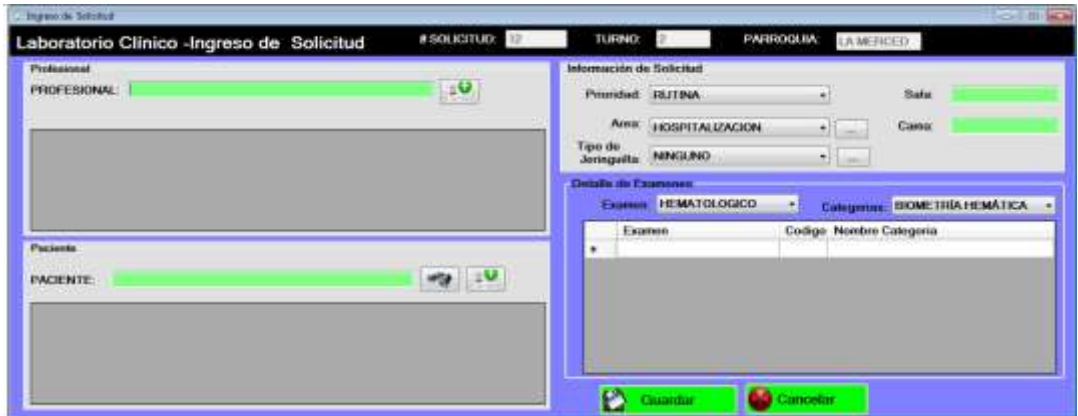

1. Digite la cedula o nombres del médico que emite la solicitud y elíja dando doble clic sobre la celda que contiene el nombre.

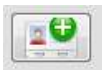

Si el médico no está registrado puede ingresarlo dando clic en el icono  $\boxed{2}$ 

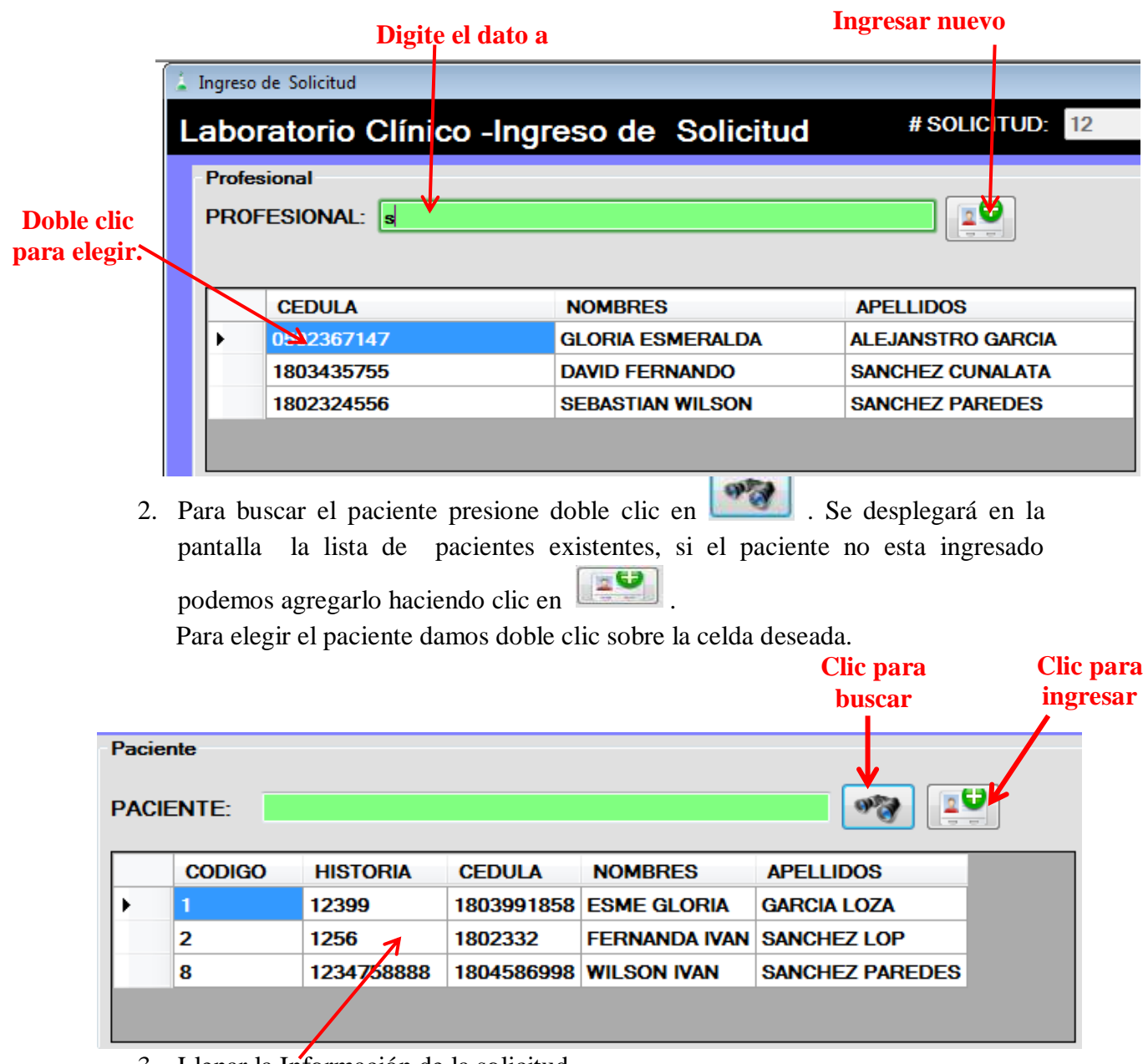

3. Llenar la Información de la solicitud. **Doble clic para elegir.**

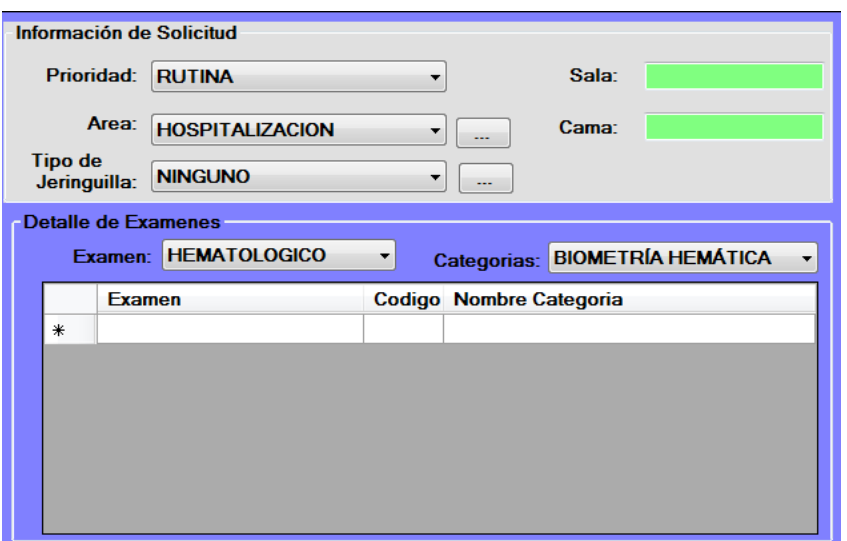

Permite elegir la prioridad del examen ya sea: Rutina, Urgente y Control.

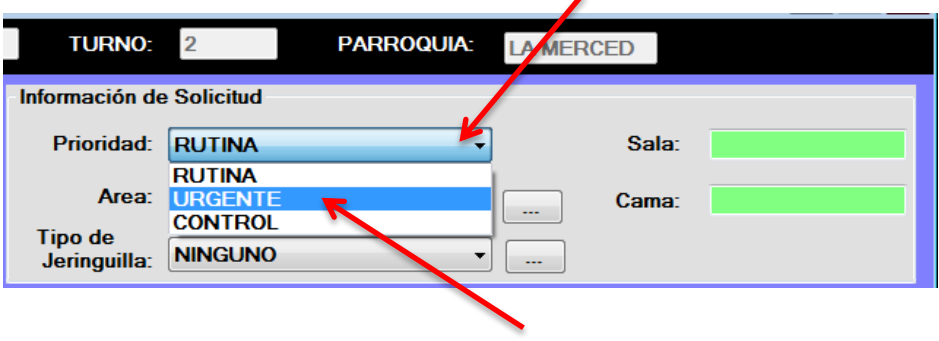

### **Clic para desplegar opciones**

**Clic para seleccionar la prioridad**

Permite elegir el área de la cual se emite la solicitud. **deseada.**

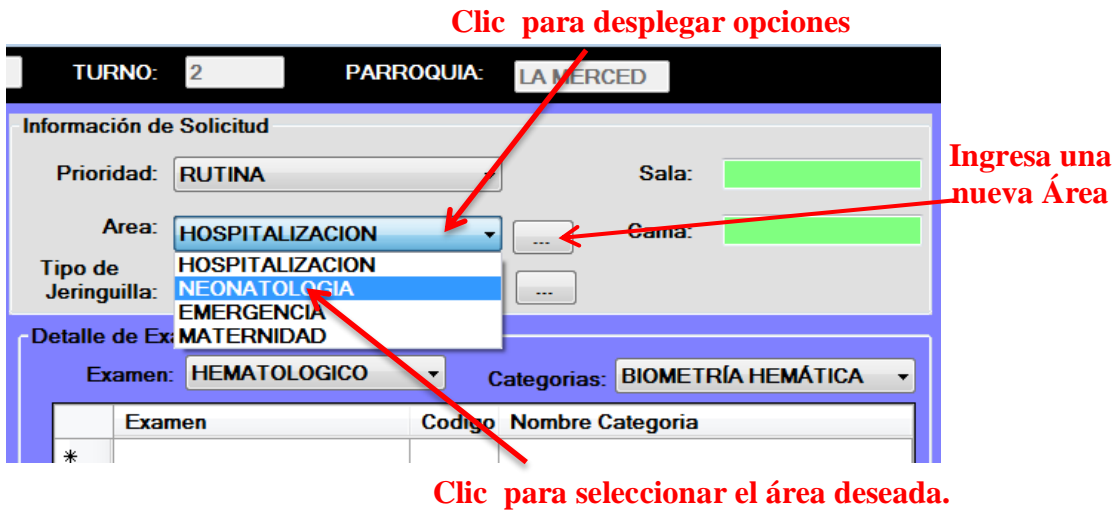

Permite elegir el Tipo de jeringa utilizado. Esto permite llevar control de la cantidad utilizada.

Si no se usan jeringas para el examen elija "NINGUNO".

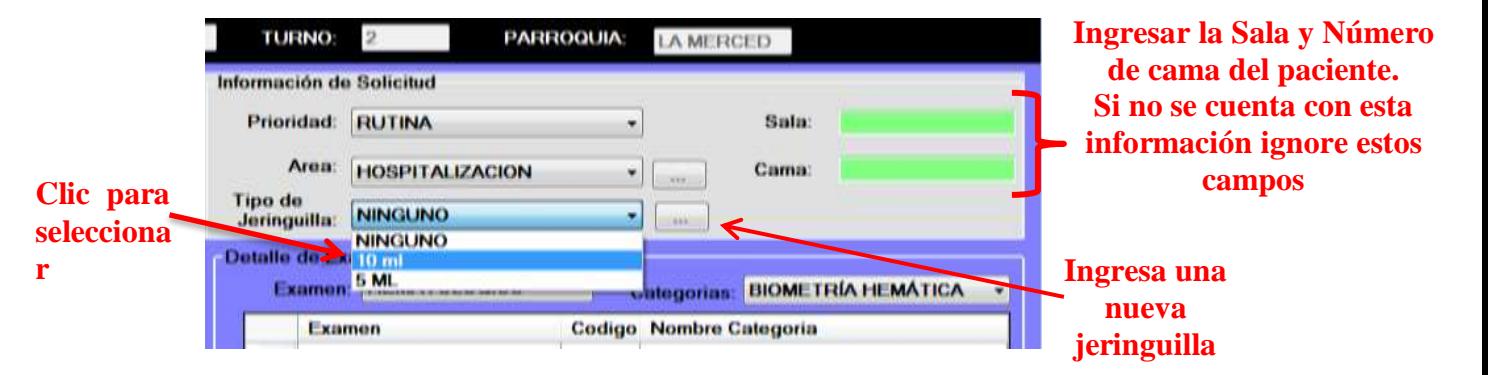

4. Elija el tipo de exmen.

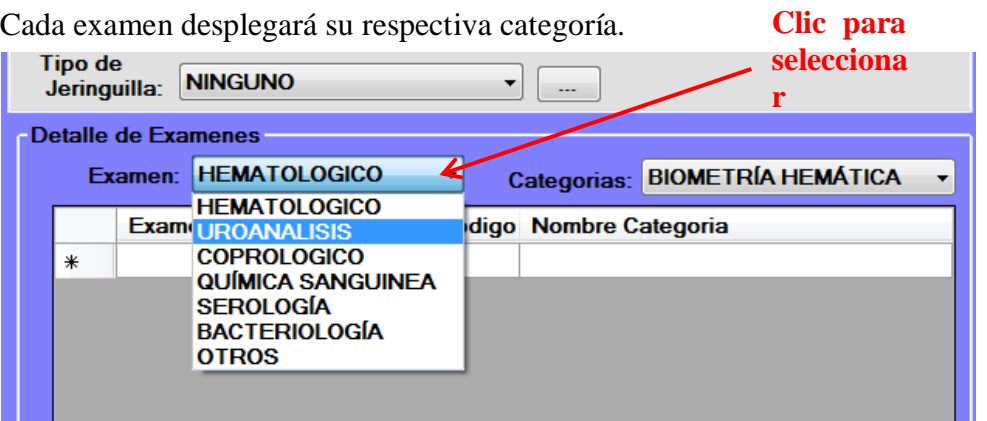

Elegir la categoría del examen ha realizar.

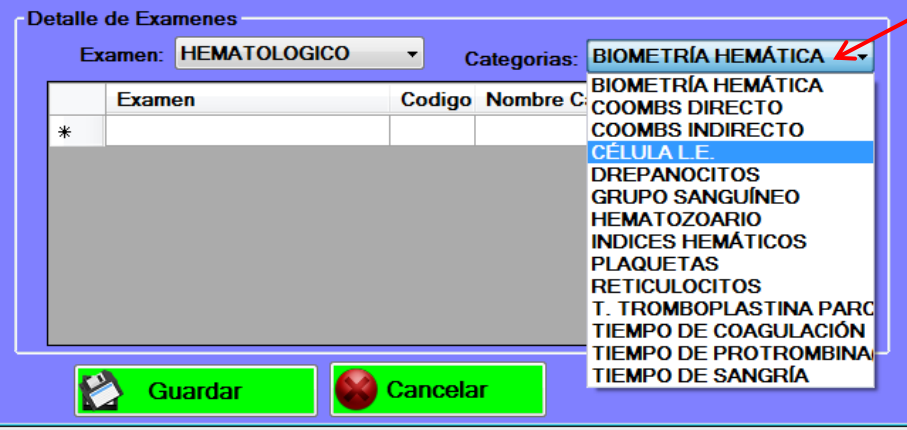

Una vez seleccionado la categoria del examen puede seguir elegieno los examenes necesarios.

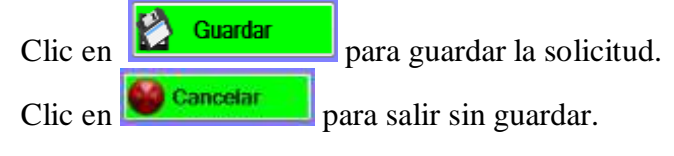

**Clic para seleccionar** 

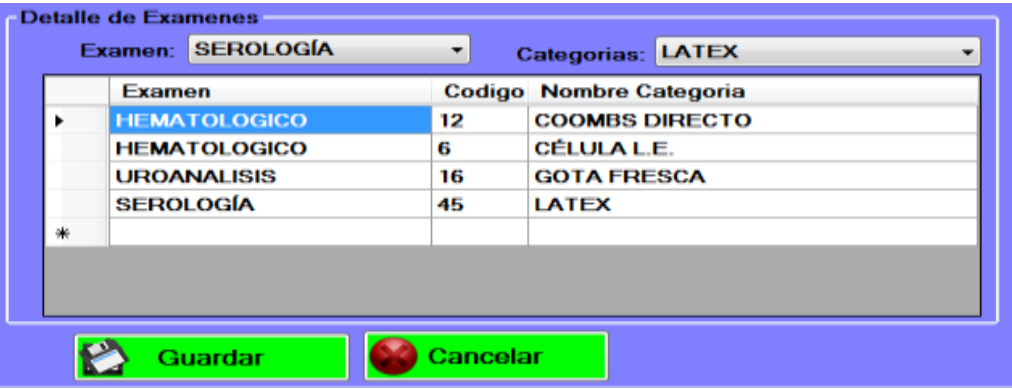

### *BOTON: INGRESAR RESULTADOS*

Ingresar Permite el ingreso de resultados de los examenes realizados a resultados cada paciente.

1. Al dar clic en el boton "Ingreso resultado", desplegara la lista de los pacientes que tengan solicitudes pendientes.

Dar doble clic sobre el nombre del paciente que desee ingresar los resultados.

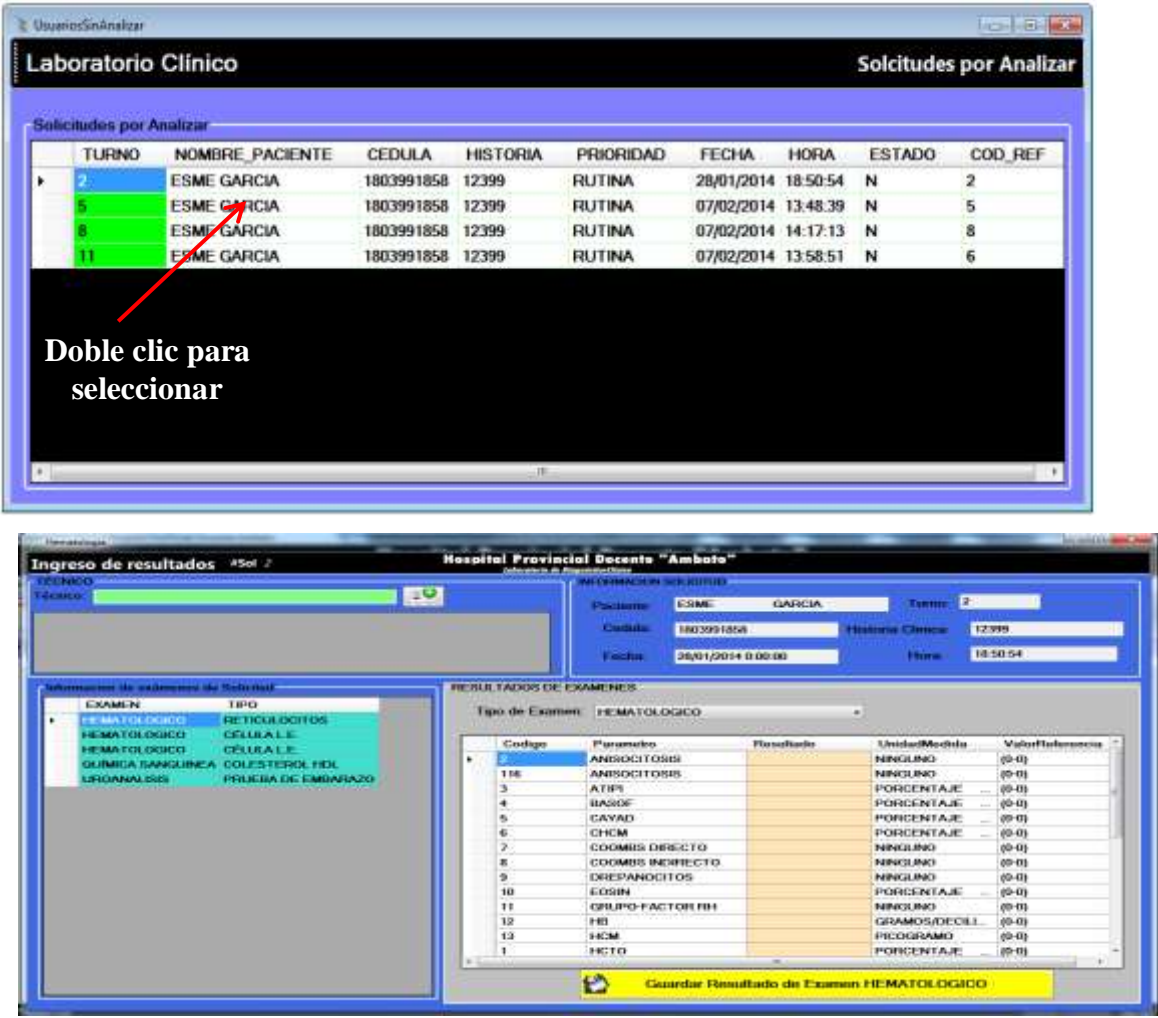

2. En la parte superior derecha de la interfaz se encuentra la información del paciente

Ingrese el nombre del técnico para buscar y seleccione dando doble clic soble el nombre.

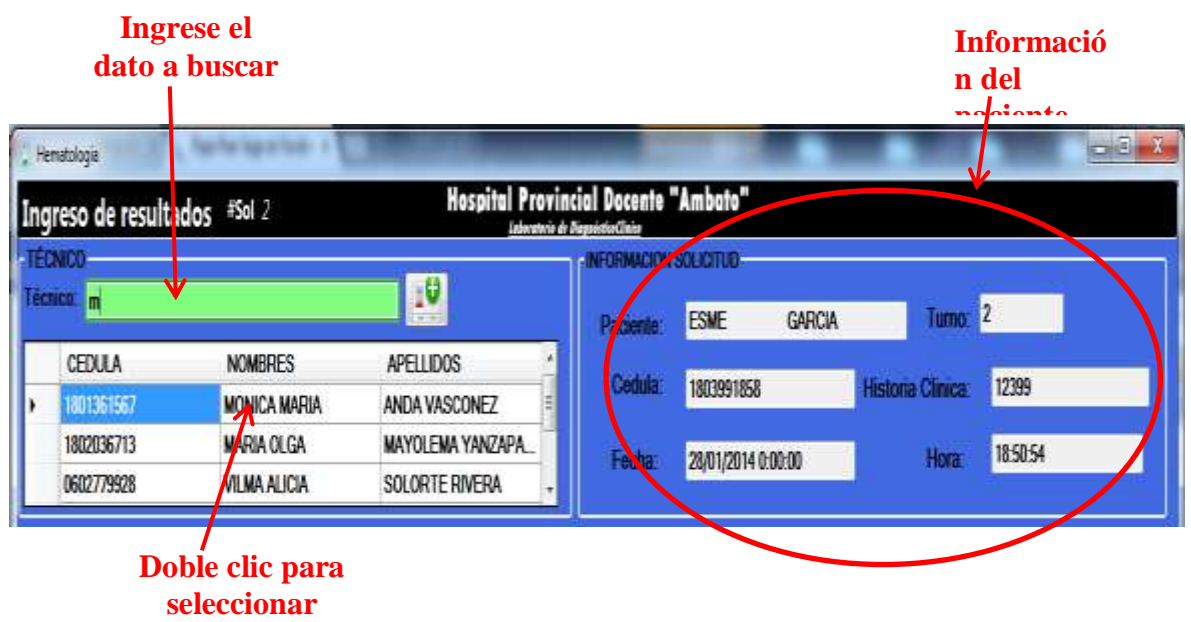

3. Una vez elegido el técnico que ha realizado el exmen es necesrio ingresar los resultados.

**Clic para desplegar el Tipo de** 

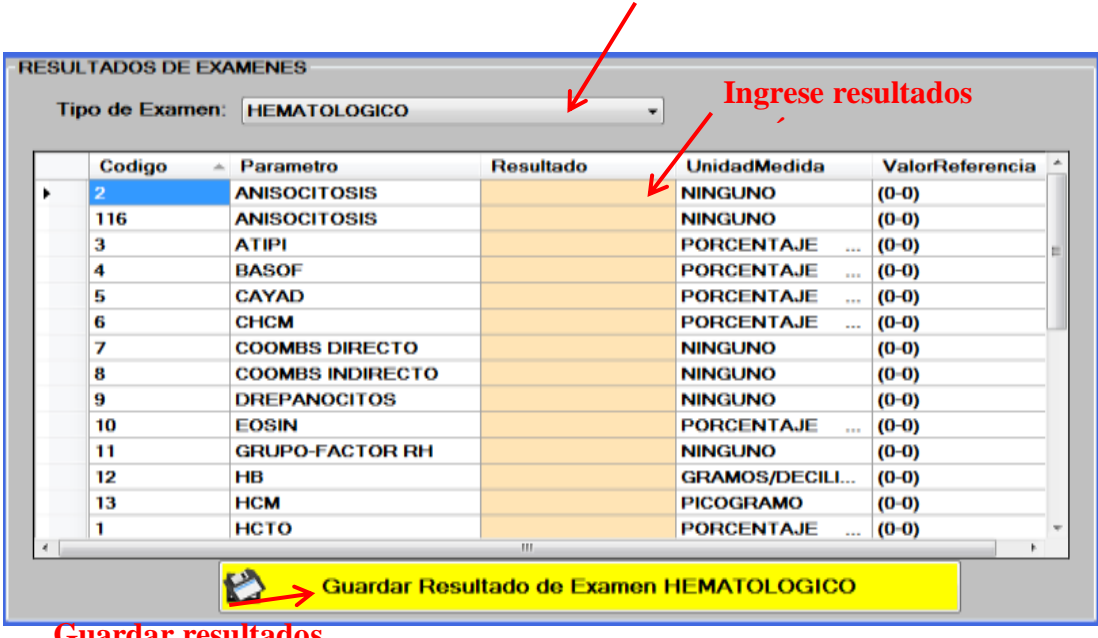

**Guardar resultados.**

### *BOTONES: Ingresar Médico, Técnico, Paciente y Area.*

Permite Ingresar nuevos datos al sistema.

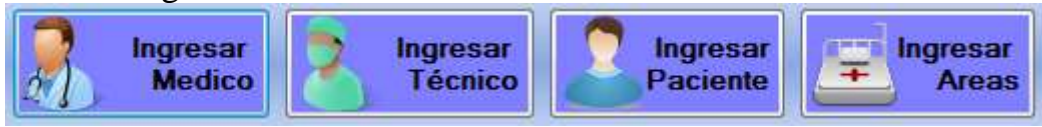

Ingresar los datos requeridos para cada ingreso , los campos que tiene \* son campos obligatorios.

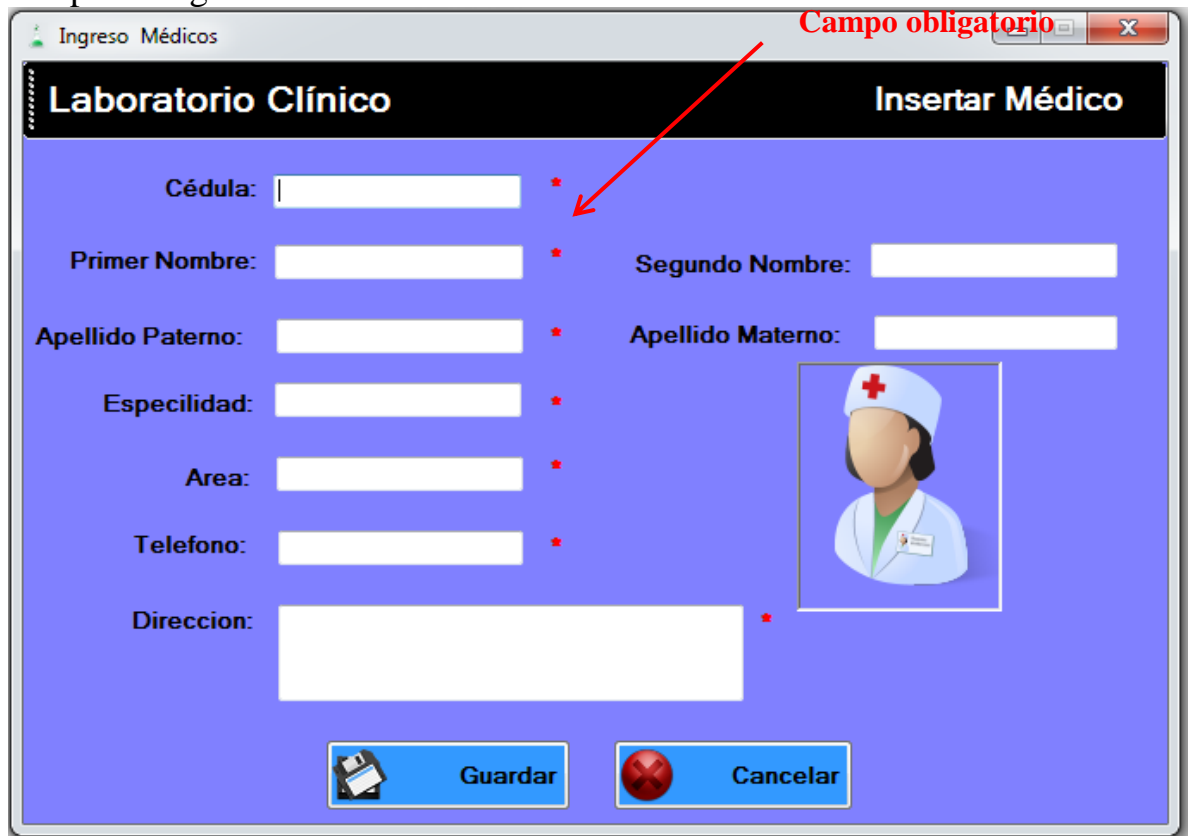

#### <span id="page-48-0"></span>**MANTENIMIENTO:**

Este módulo permite el mantenimiento de Solicitudes, Resultados, Medico, Técnicos, Pacientes y Áreas.

En cada interfaz presentada tenemos las opciones de eliminar, modificar e Ingresar datos.

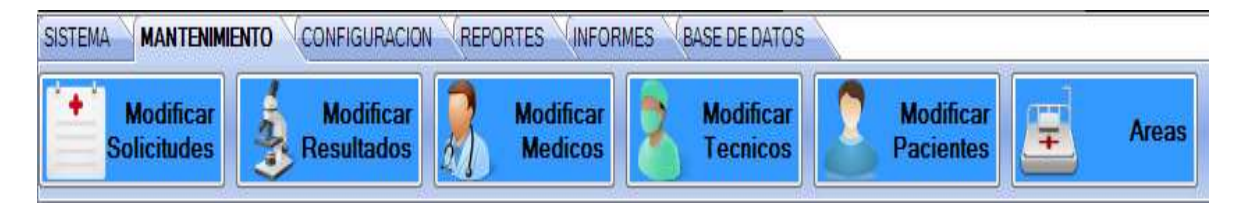

### *BOTON: MODIFICAR SOLICITUDES.*

**Modificar Solicitudes** 

 Para dar mantenimiento a las solicitudes primero elegir el paciente del cual necesitamos haciendo doble clic sobre el nombre.

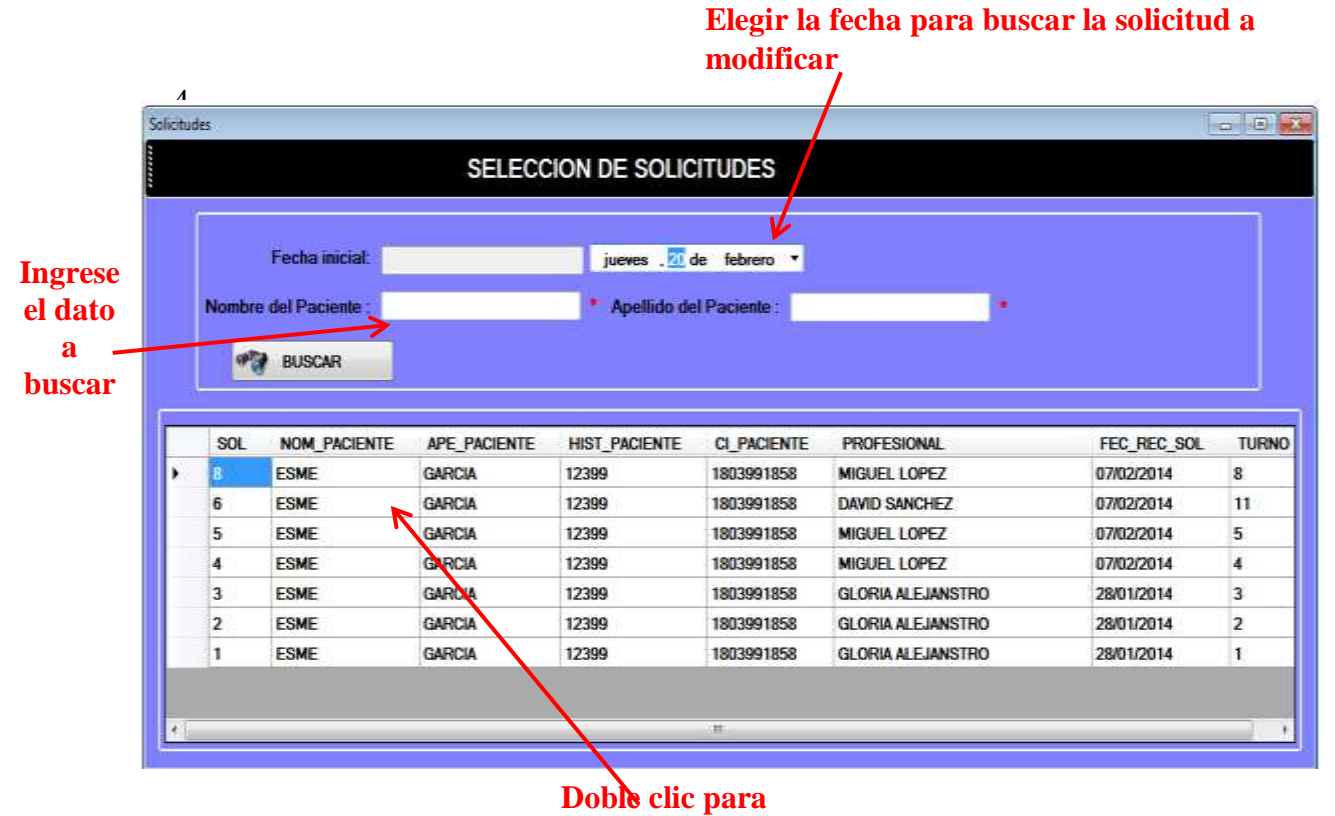

**elegir**

Permite modificar los datos ingresados, además eliminar o agregar tipos de examen. **Ingrese el nombre del médico para** 

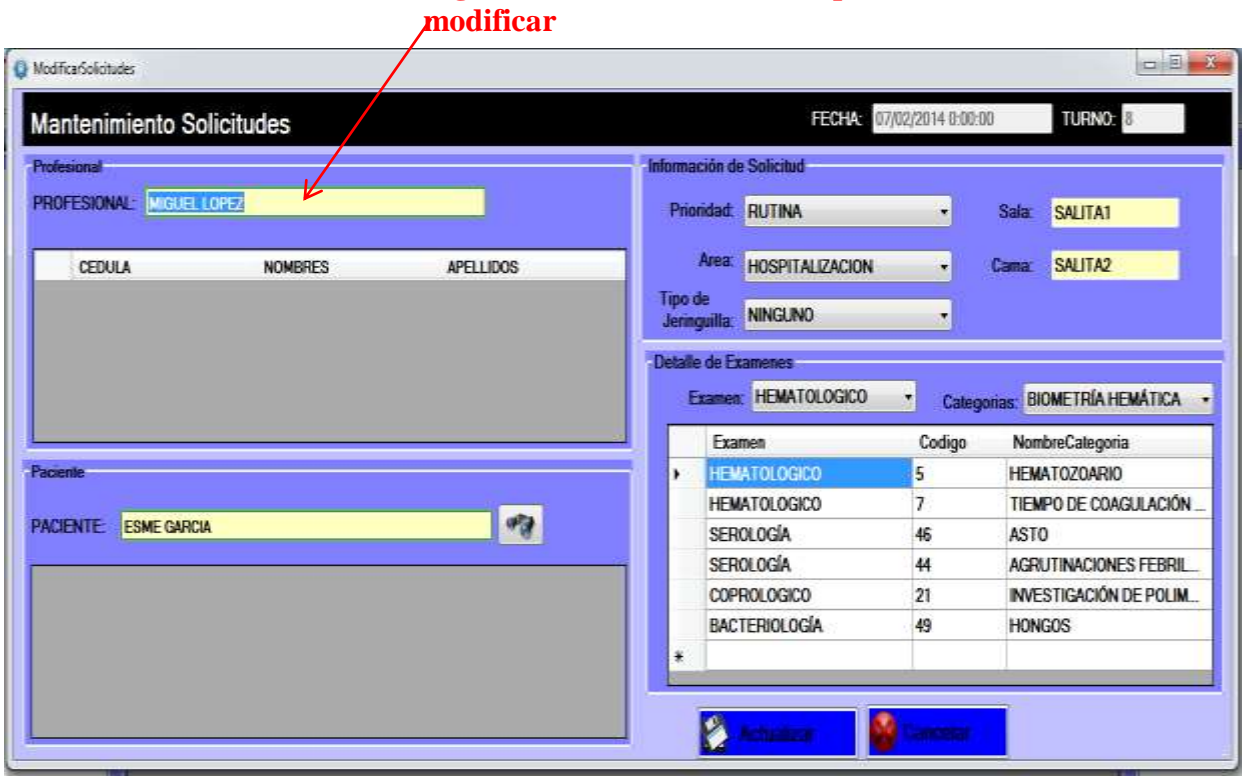

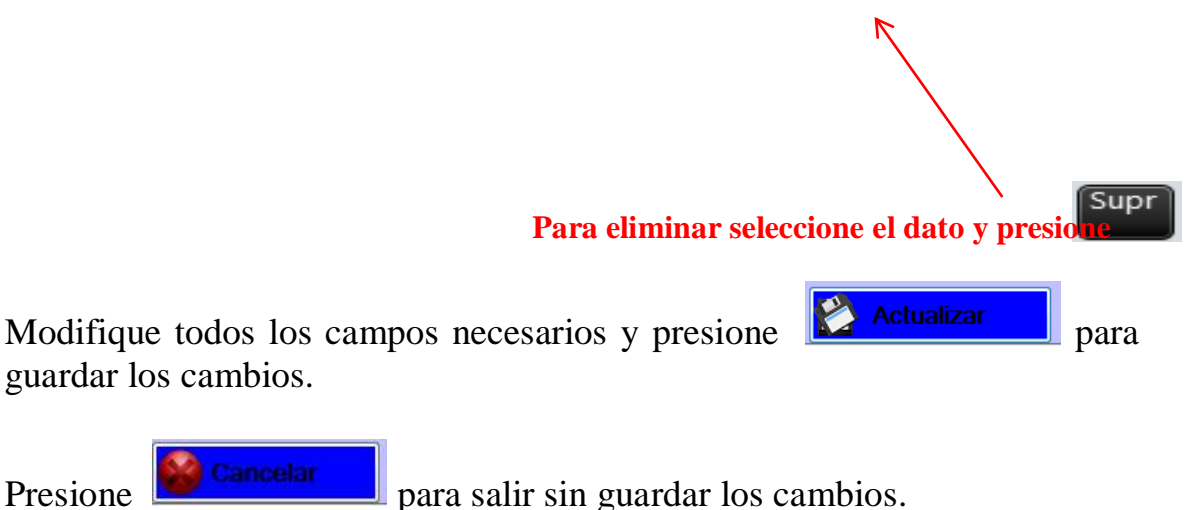

### *BOTON: Modificar Resultados.*

**Modificar** Resultados

Permite realizar cambios o actualizaciones en los resultados ingresados.

Elija el nombre del paciente dando doble clic

#### **Elegir la fecha para buscar la solicitud a modification Identification** SELECCION DE SOLICITUDES  $\mathbf{v}$ **Focha** micrat **Ingrese**  Nombre del Paci ido del Paciente **el dato IFTH** BUSCAR **a buscar** BOL NOM\_PACIENTE APE\_PACIENTE **HIST\_PACIENTE** CL PACIENTE PROFESIONAL FEC\_REC\_BOL TURNO ESME GARCIA 12399 1803991858 MIGUEL LOPEZ 07/02/2014 <sup>8</sup>  $\overline{\phantom{a}}$ ESME GARCIA 12399 1803991858 DAVID SANCHEZ 07/02/2014  $\overline{1}$ ESME GARCIA 12399 1803991858 MIGUEL LOPEZ 07/02/2014 9 5 4 ESME GANCIA 12399 1803991858 MIGUEL LOPEZ 07/02/2014 ā ESME CARCH 12399 1803991858 **GLORIA ALEJANSTRO** 28/01/2014 3 з b ESME **GARCIA** 12399 1803991858 GLORIA ALEJANSTRO 28/01/2014  $\overline{2}$ ESME **GARCIA** 12399 1803991858 GLORIA ALEJANSTRO 28/01/2014 h **Doble clic para**

Modifique los campos necesarios y presione

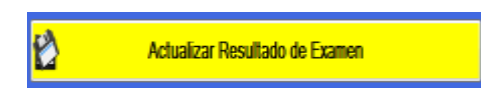

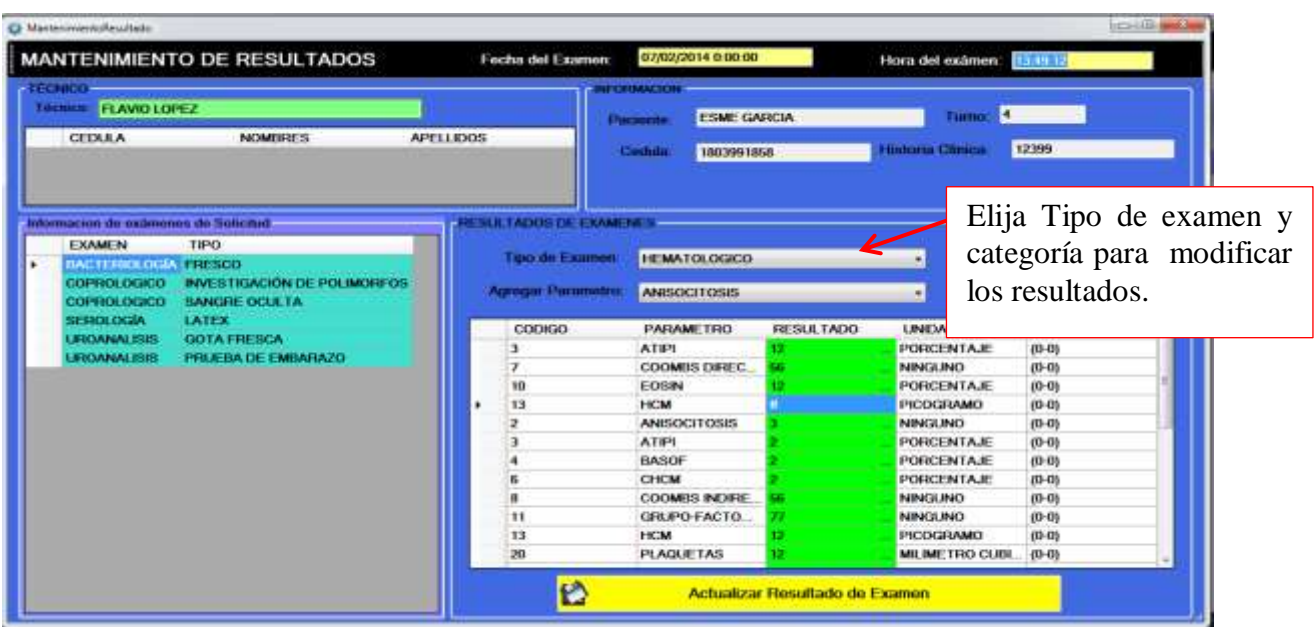

Esta interfaz permite:

**Agregar:** Ingresa un nuevo dato.

**Modificar:** Actualiza los datos de un determinado usuario. **Eliminar:** Borra completamente el usuario seleccionado.

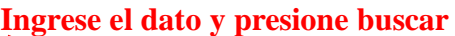

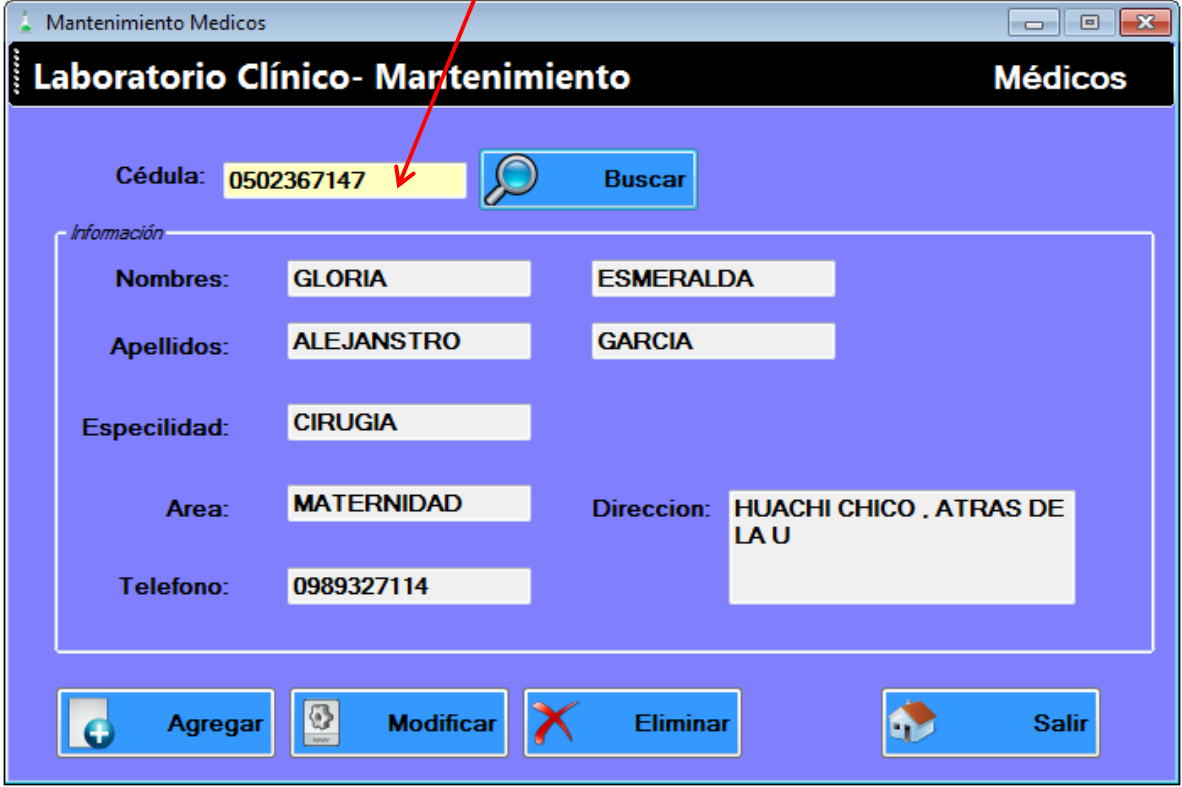

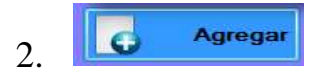

Llene los campos necesarios para ingresar un nuevo médico. Los campos que tiene \* son obligatorios.

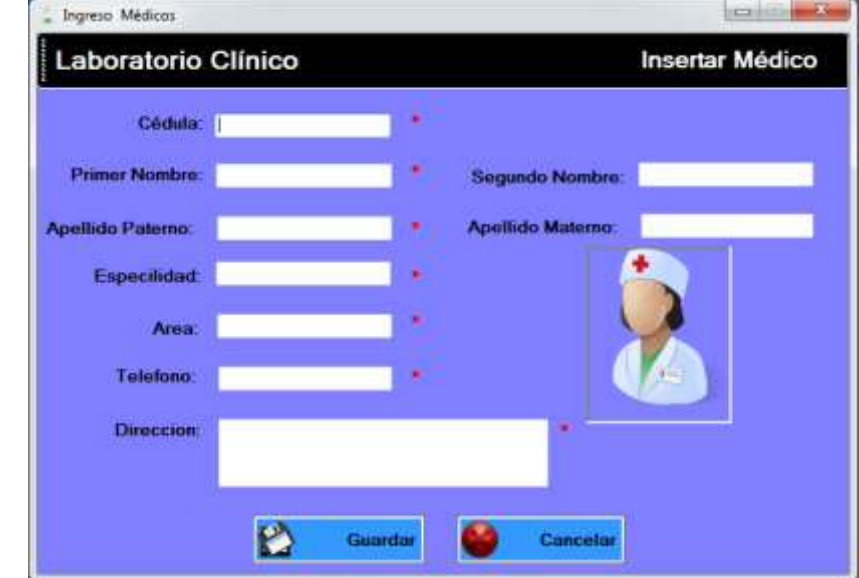

 $3.$   $\boxed{2}$ Modificar

Podrá modificar los datos de médico requerido.

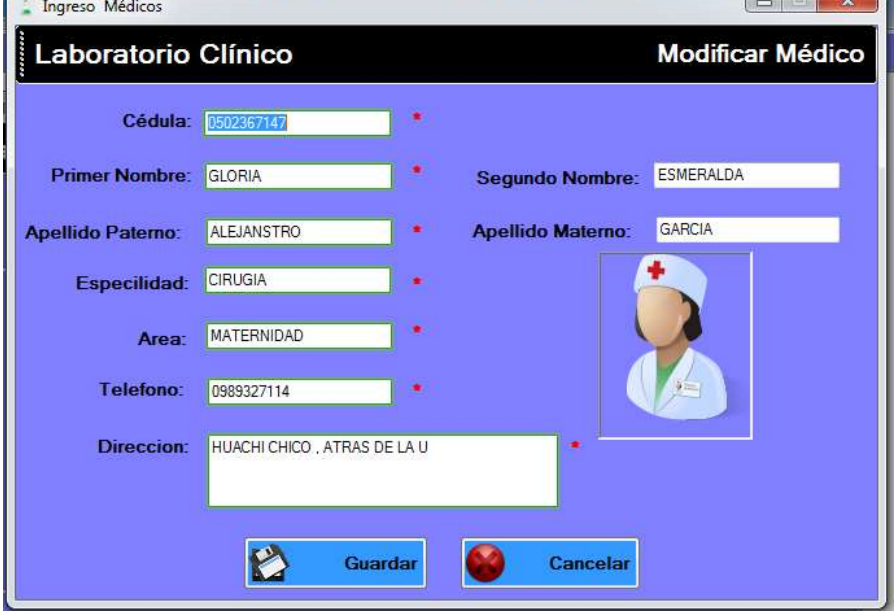

#### <span id="page-53-0"></span>**CONFIGURACIÓN:**

Este módulo permite configurar los datos de la base de datos para el correcto funcionamiento.

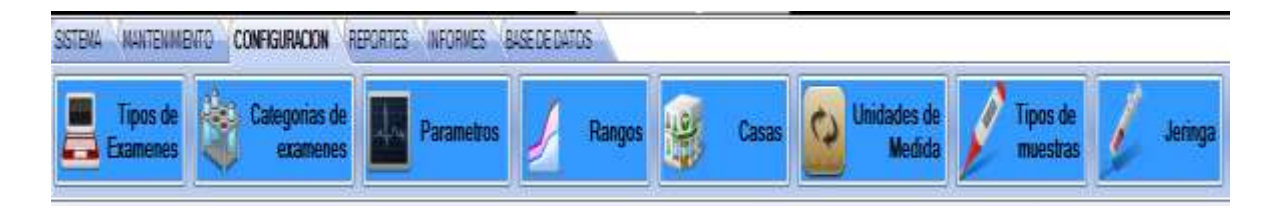

En cada interfaz busque el dato que desea configurar o eliminar. Si desea ingresar un nuevo registro elija la opción **Agregar.**

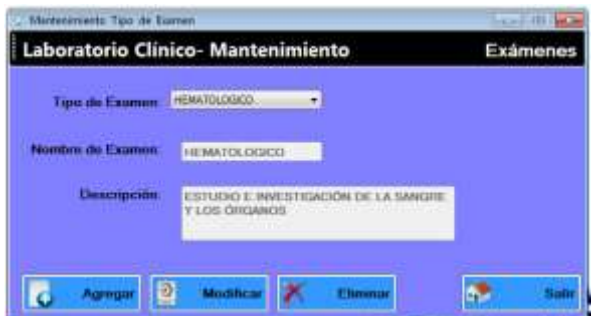

Elija el Tipo de Examen: Otros para agregar alguno que no se encuentre dentro

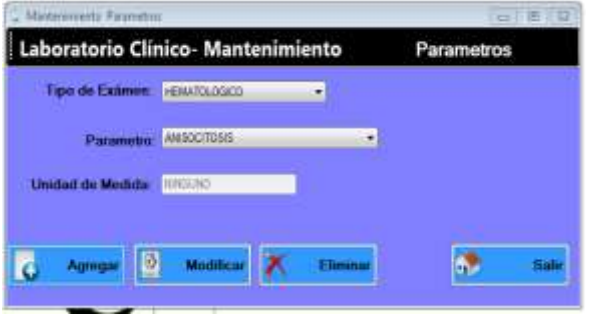

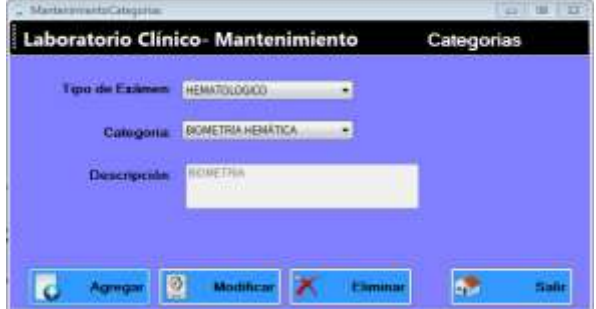

Las categorías pertenecen a un tipo de examen.

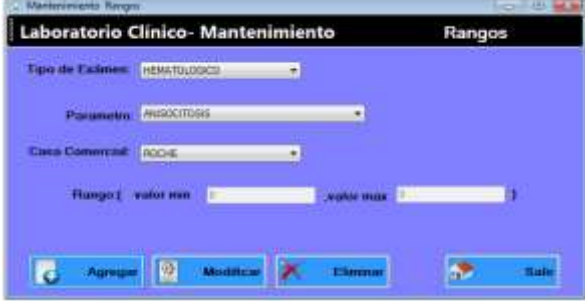

#### <span id="page-54-0"></span>**REPORTES**

Modulo que permite examinar los diferentes resultados.

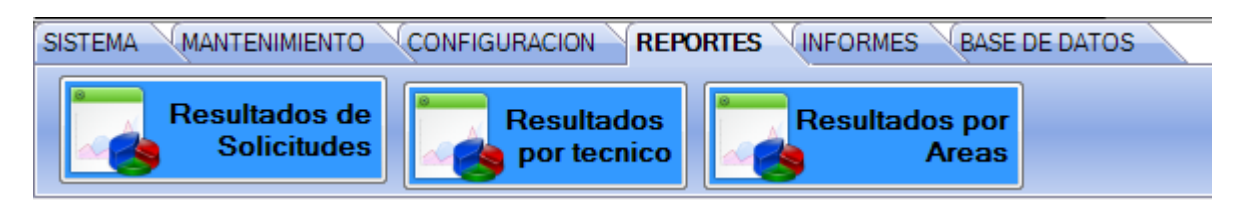

### *BOTON: Resultados de Solicitudes*

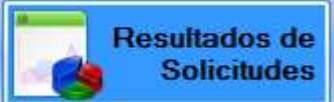

Permite visualizar información de los resultados de los exámenes realizados a cada paciente.

1. Ingrese el nombre del Paciente y el Apellido para buscar el reporte deseado.

Si no se conoce el nombre o apellido del paciente puede buscar por fecha, en este caso se desplegará todas las solicitudes realizadas desde la fecha indicada hasta la fecha actual.

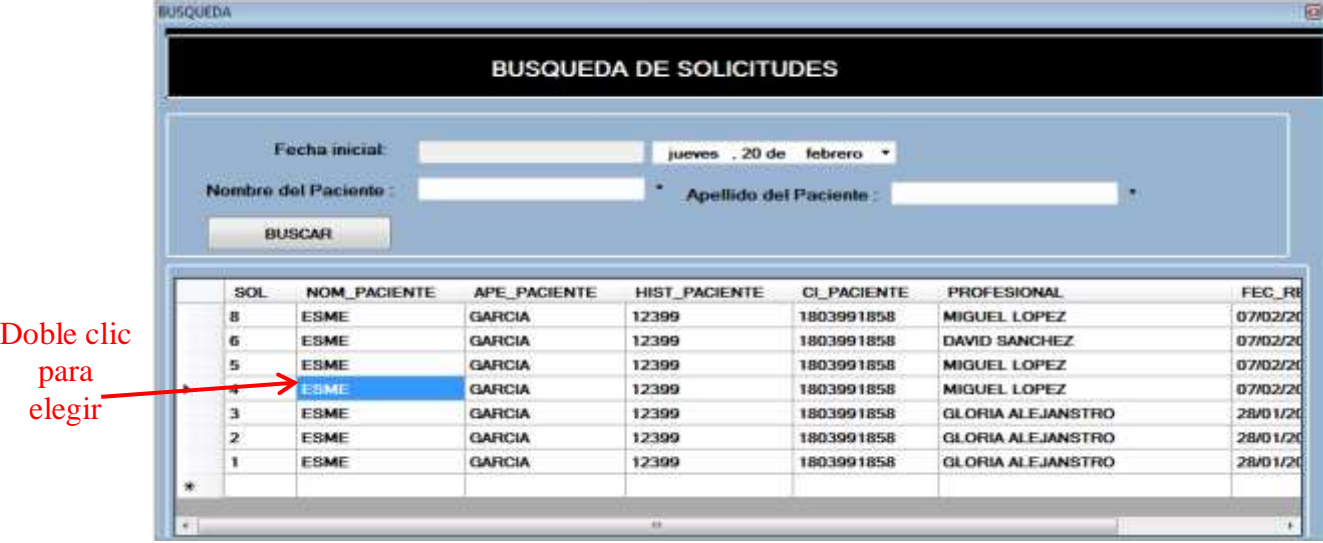

Las solicitudes aparecen desde la más reciente a la más antigua.

2. Introduzca la clave de seguridad.

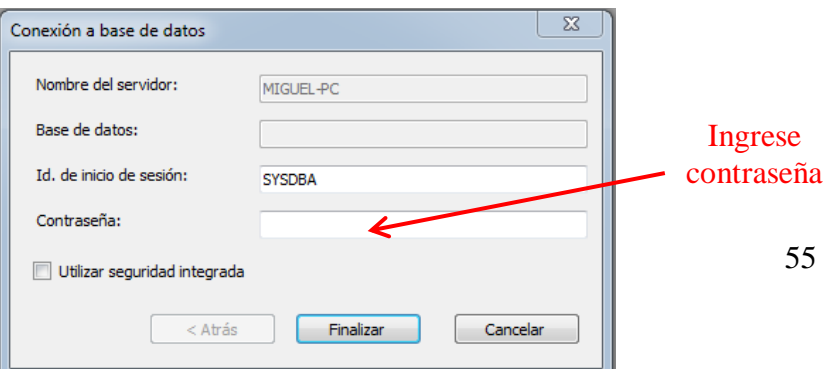

3. Visualización del reporte.

Como navegar dentro del informe:

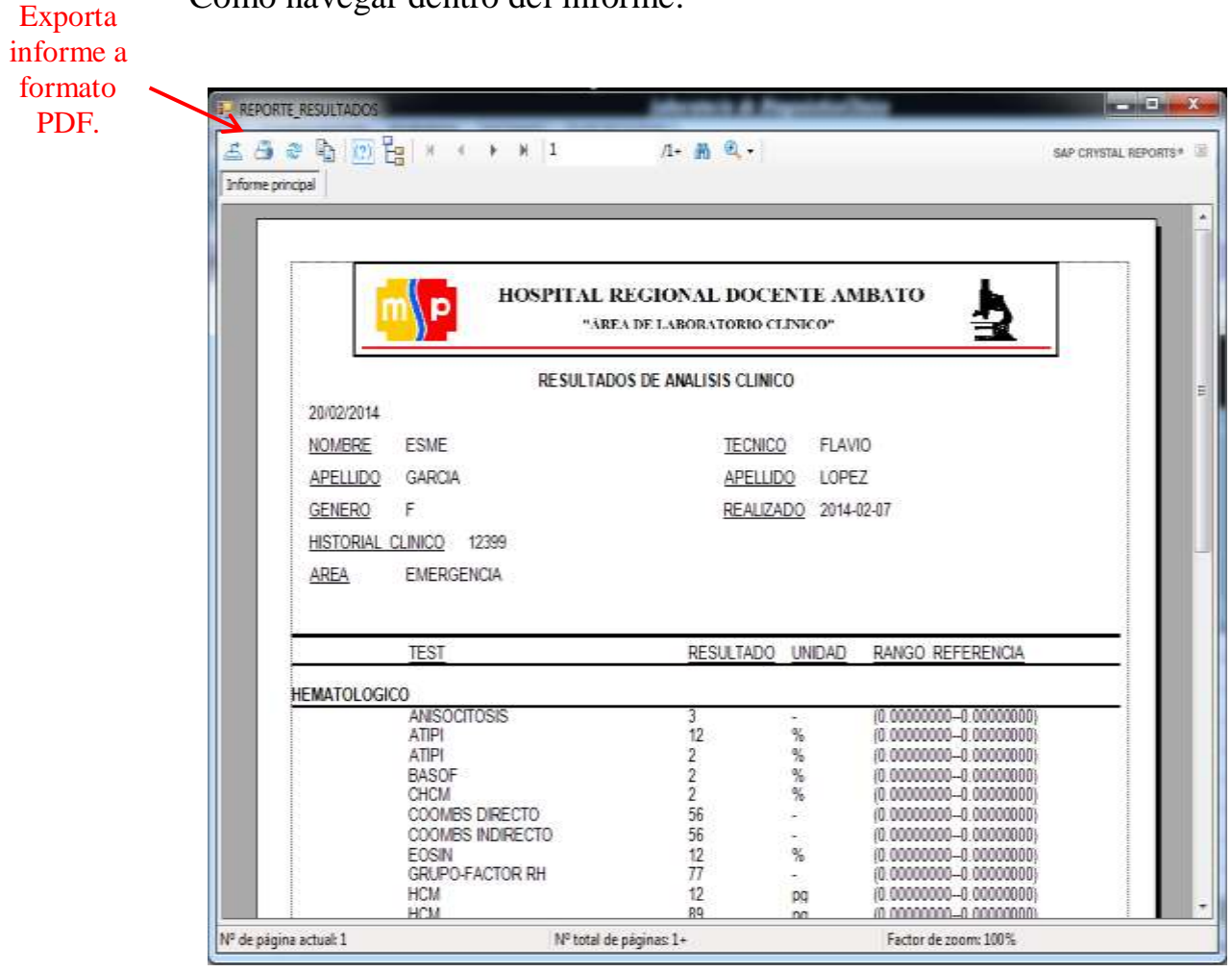

Permite exportar el informe para guardarlo en cualquier directorio de la PC, con el formato deseado.

Al hacer clic sobre el boton se desplegará la opcion que permite elegir el formato y el lugar den donde desea guardar el reporte. Elija el formato al que desea exportar.

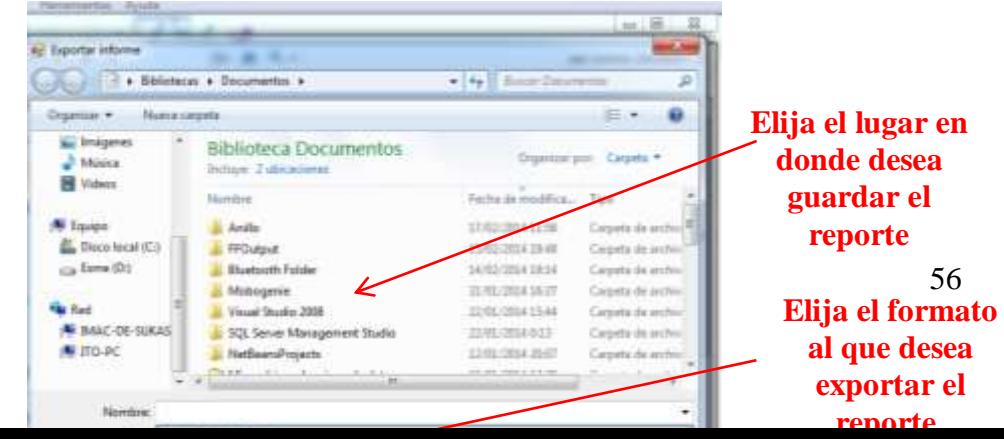

### **Tipos de Formato**: **PDF (\***.PDF)

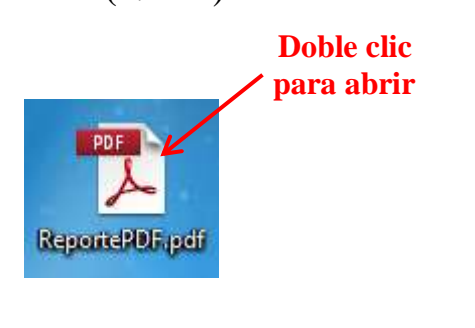

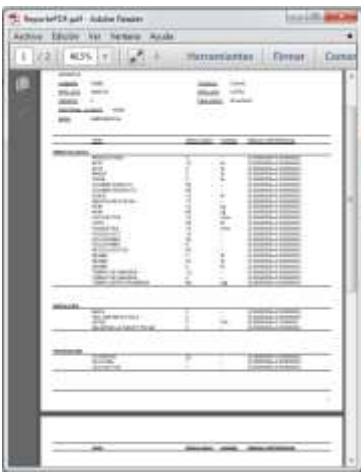

**Microsoft Excel (97-2003) (\*.xls):** Exporta en reporte a una hoja de cálculo.

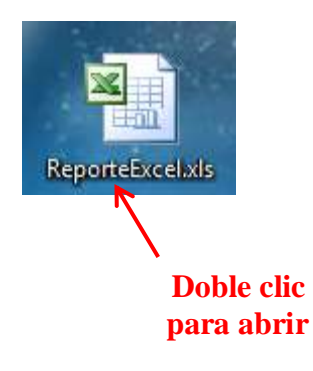

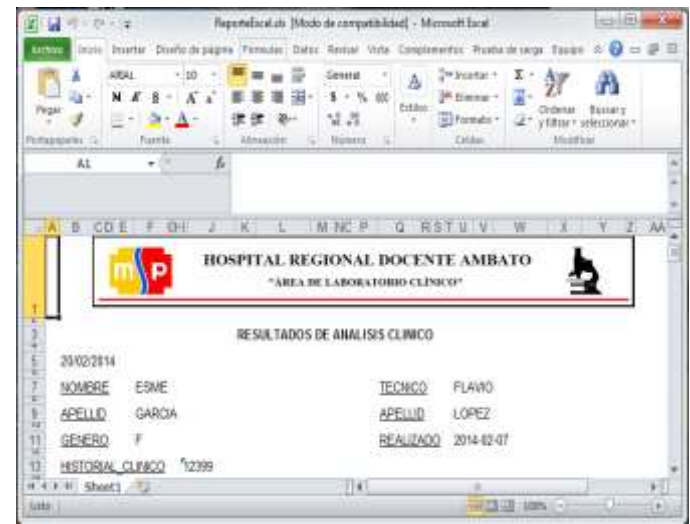

### Microsoft Word (97-2003) (\*.doc)

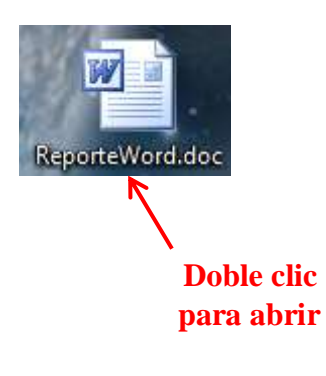

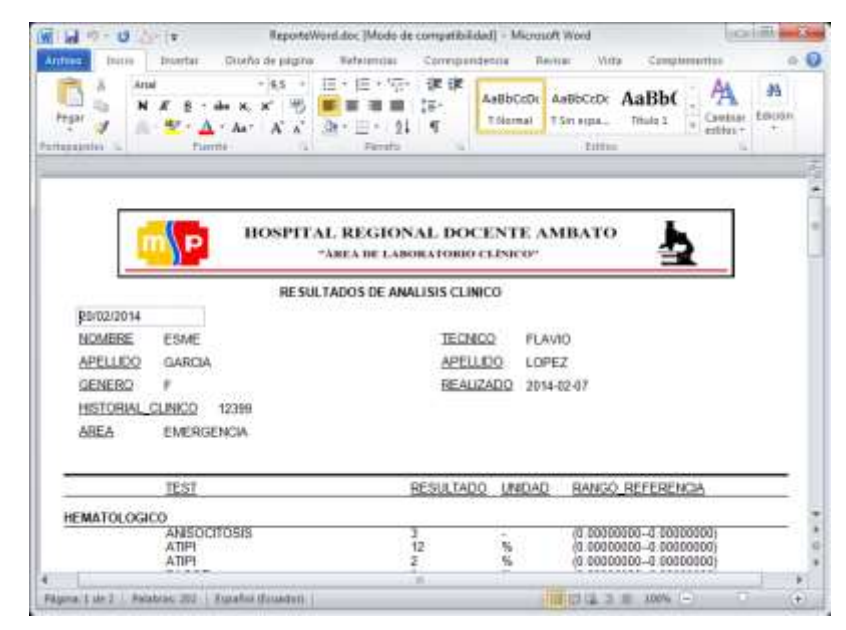

Si el proceso es correcto aparecerá el mensaje.

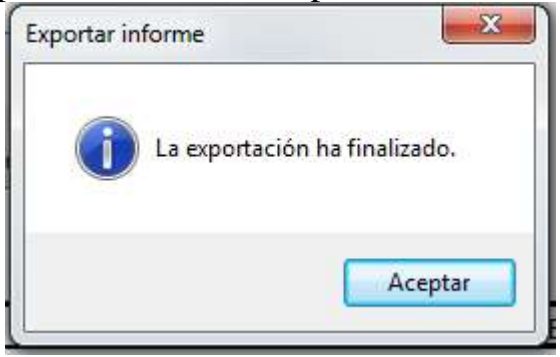

墨

Imprime el reporte.

Elija el nombre de la impresora en la que desea imprimir.

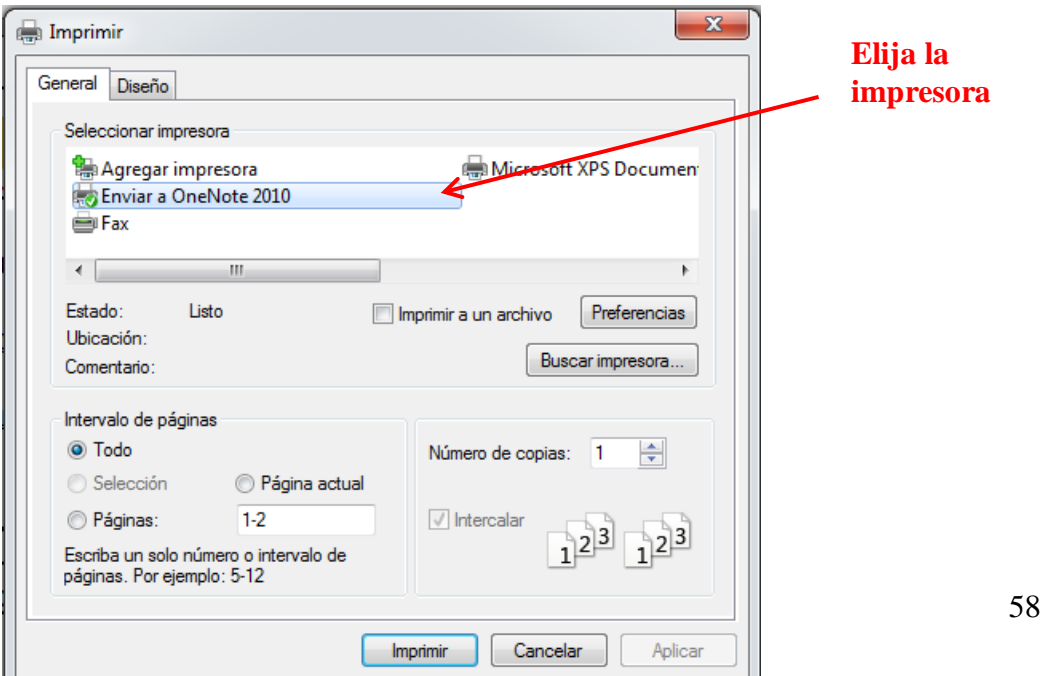

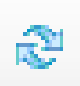

Permite visualizar los datos de una nueva solicitud. Ingrese el número de la solicitud que desee visualizar.

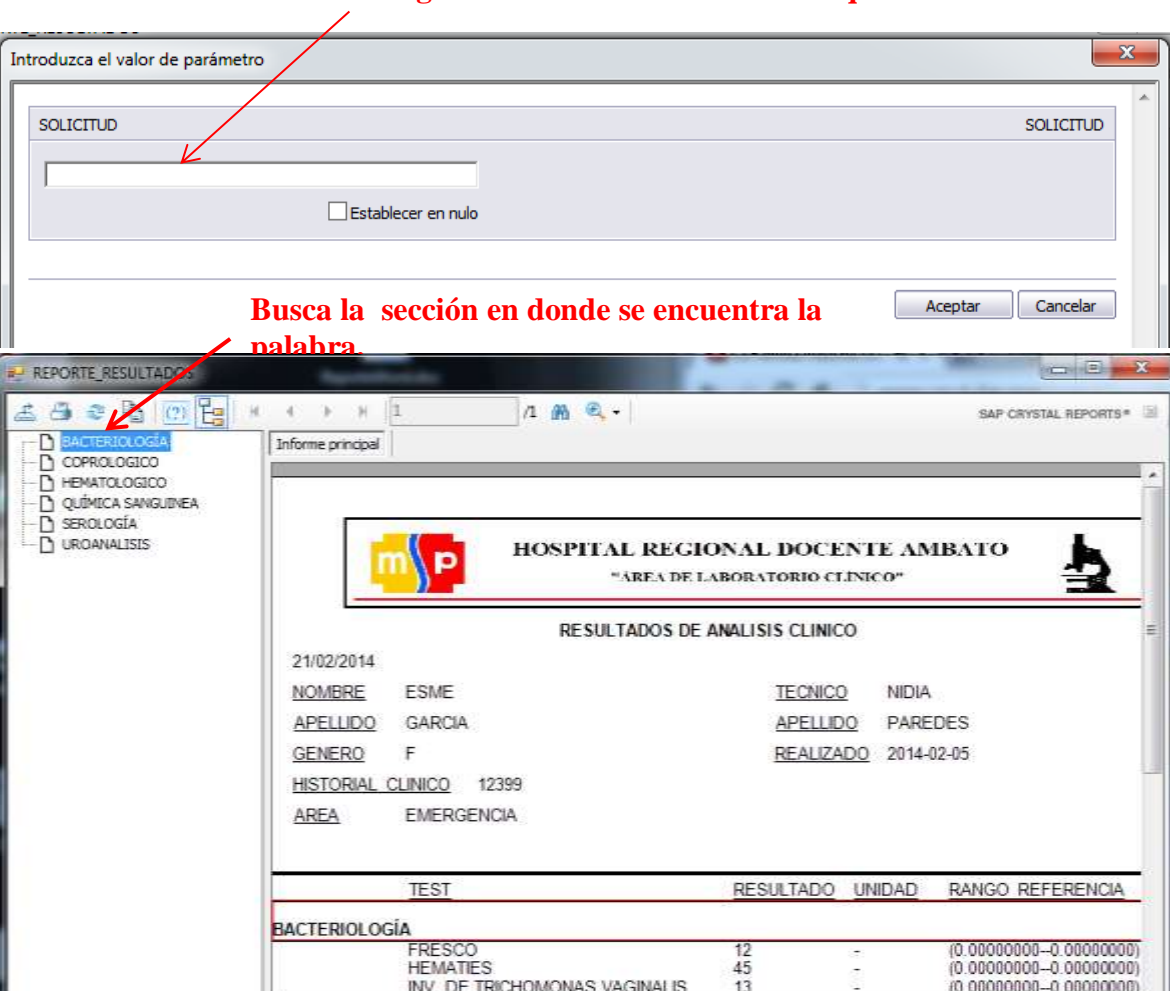

**Ingrese el número de la solicitud que desea visualizar.**

Permite ver el reporte con un mayor acercamiento

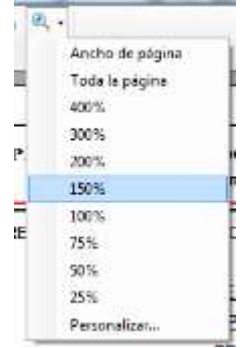

### *BOTON: Resultados por técnico*

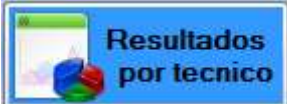

Visualiza los datos por técnico.

Para visualizar los datos ingrese la cedula y el intervalo de fechas del reporte que desea.

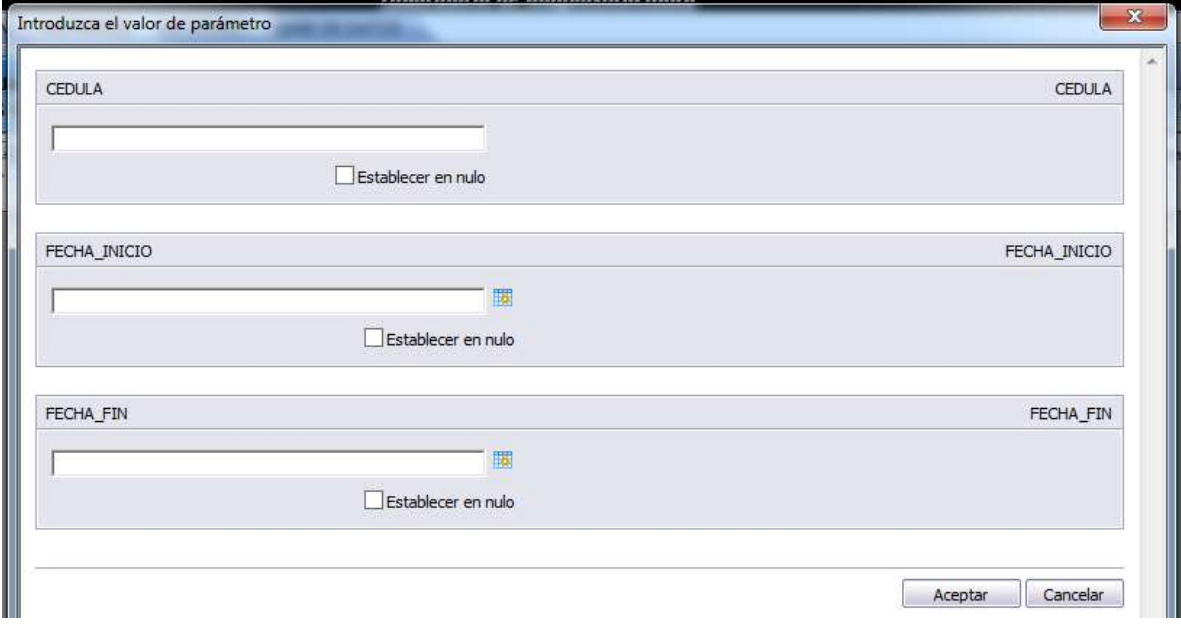

### *BOTON: Resultados por Áreas.*

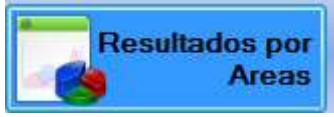

Visualiza la información por áreas.

Para la navegación en este reporte puede seguir las indicaciones dadas anteriormente.

#### <span id="page-59-0"></span>**INFORMES.**

Este módulo permite visualizar: Nominas de técnicos y médicos e Información general de: técnico, médicos, paciente.

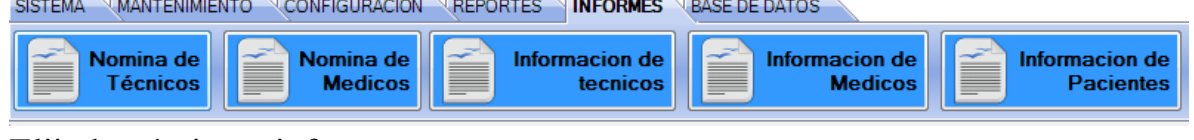

Elija la nómina o informe.

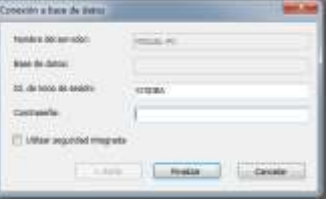

Digite la clave para visualizar la información.

*Nóminas:* **Visualiza** los datos de todos los técnico o médicos existentes.

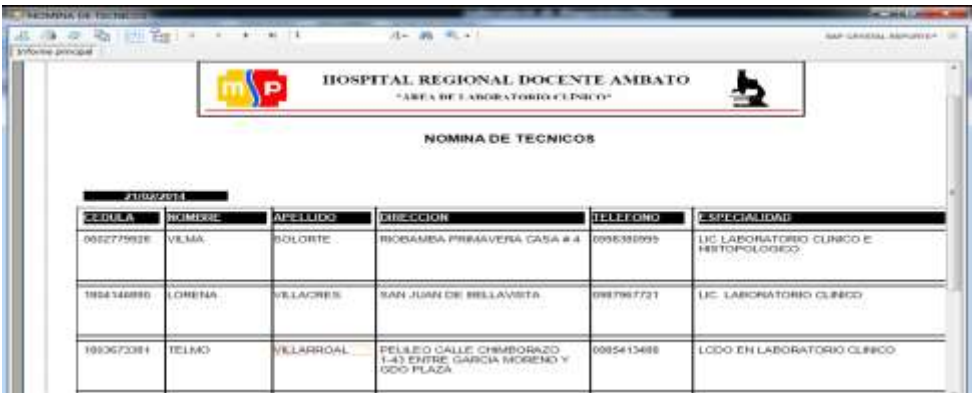

*Información:* Visualiza los datos de cada técnico, médico o paciente.

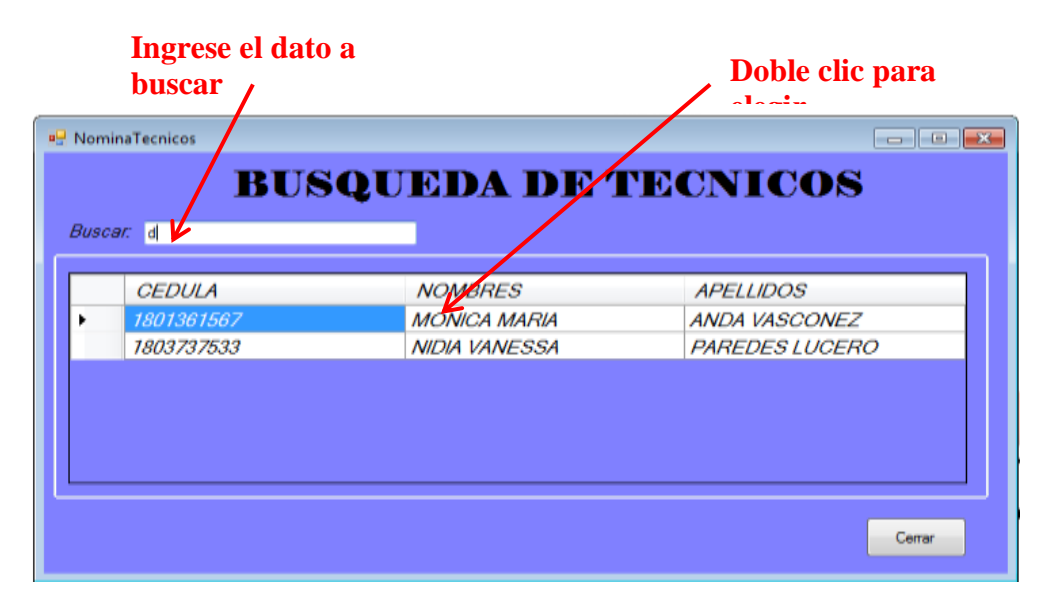

Visualización de datos completos.

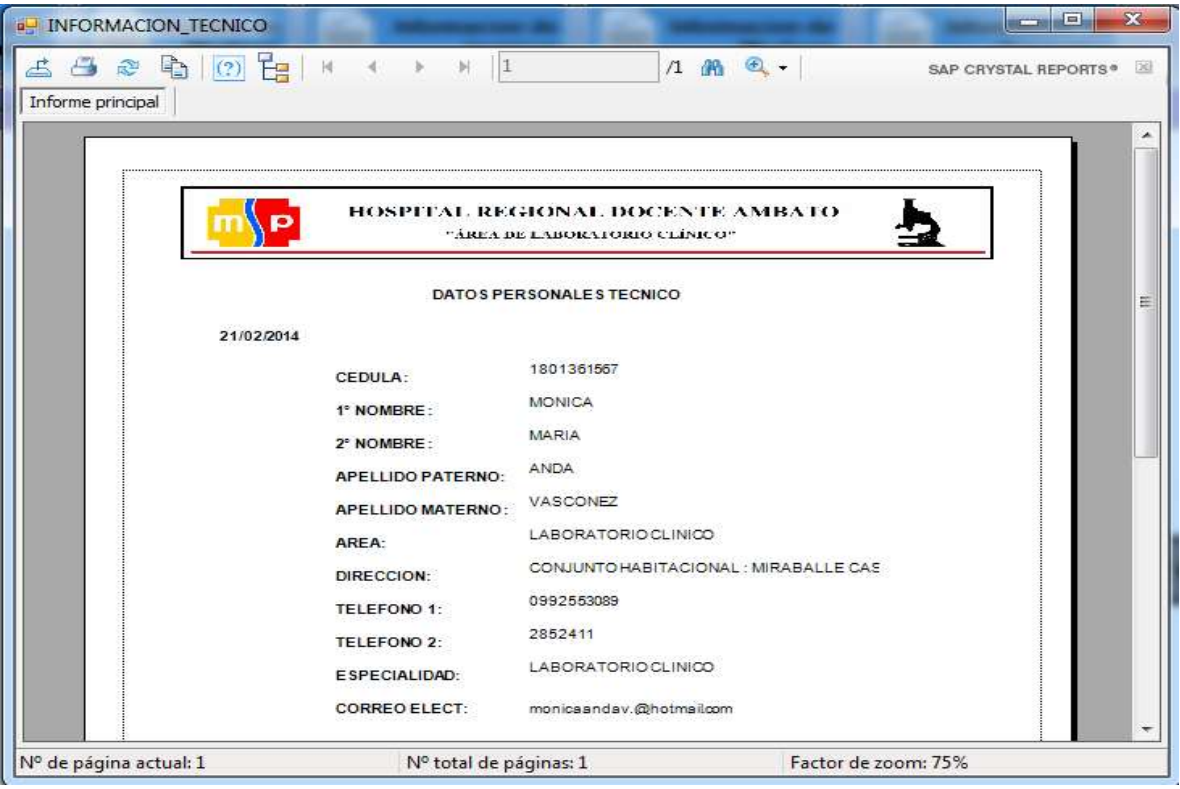

### <span id="page-61-0"></span>**BASE DE DATOS**

Módulo que permite realizar copias de seguridad y restauraciones.

Para poder interactuar con este módulo es necesario tener clave de administrador.

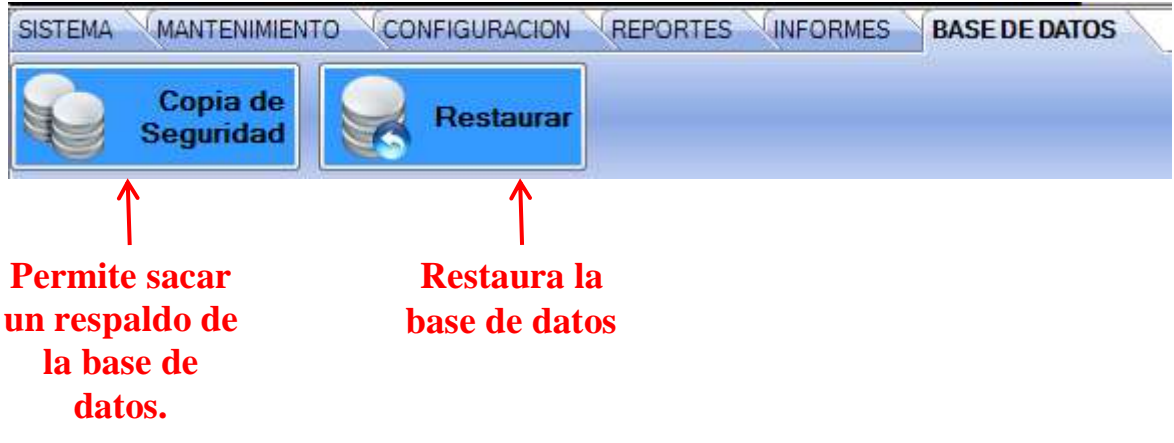

#### <span id="page-62-0"></span>**ERRORES.**

Los posibles errores que puede lanzar el sistema son:

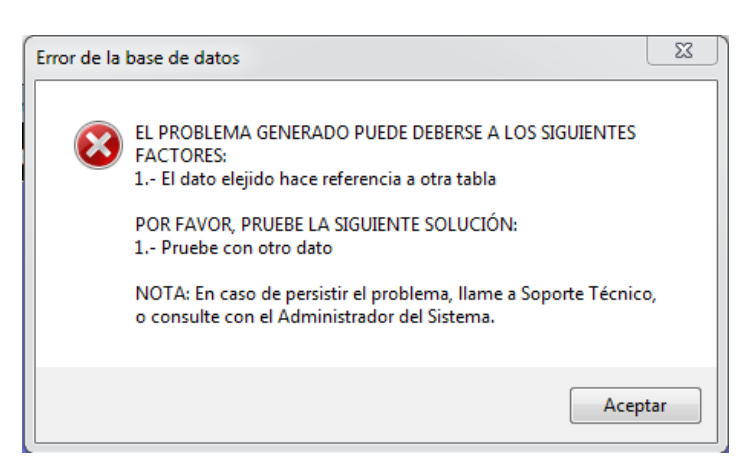

ERROR AL ELIMINAR DATO CON REFERENCIA.

Este problema se debe a que el dato que se quiere eliminar está siendo utilizado en alguna otra tabla de la base de datos.

### ERROR AL INGRESAR A REPORTES O INFORES

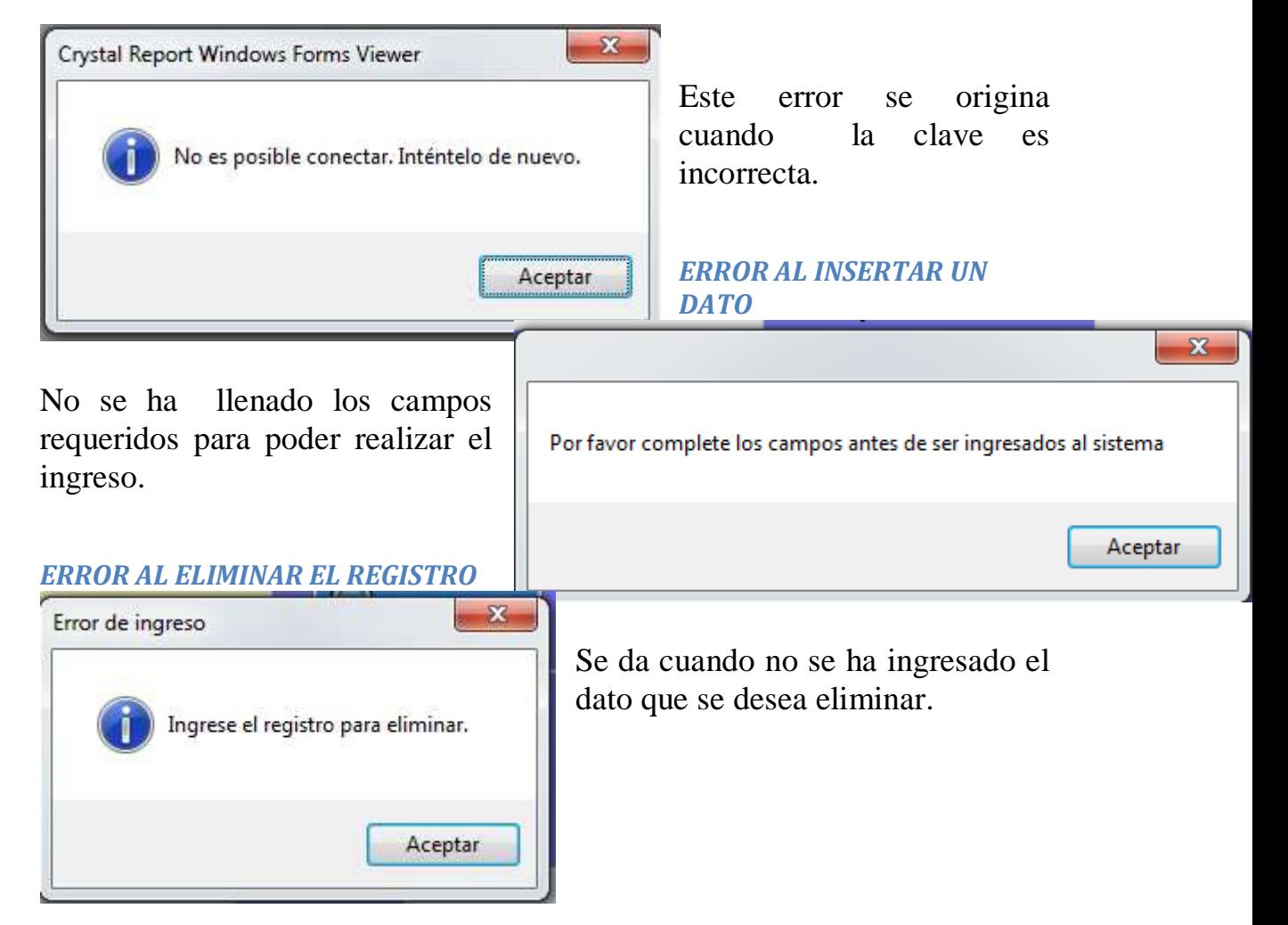